# **Картографическое сопровождение поиска.**

**Liza Alert 2019 г.**

#### **План.**

- Картографы (с чем их едят?)
- Чего можно от них добиться?
- Форматы координат.
- Советы для инфокоординаторов.
- Карты (чО это?)
- Галерея картографии ЛА в Лицах.

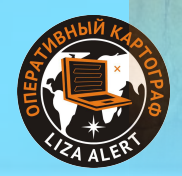

### **Роли картографов**

#### • Картограф:

- прошел «сертификацию»
- сидит в тепле и уюте, имеет доступ в Интернет
- делает комплекты карт
- может оперативно проконсультировать по разным вопросам и задачам
- может выполнить часть задач Оперативного Картографа

#### • Оперативный Картограф:

- не требуется виртуозное владение всеми навыками
- мокнет и мерзнет в штабе поиска
- обычно работает с готовым комплектом
- решает задачи картографической поддержки поиска «здесь и сейчас»

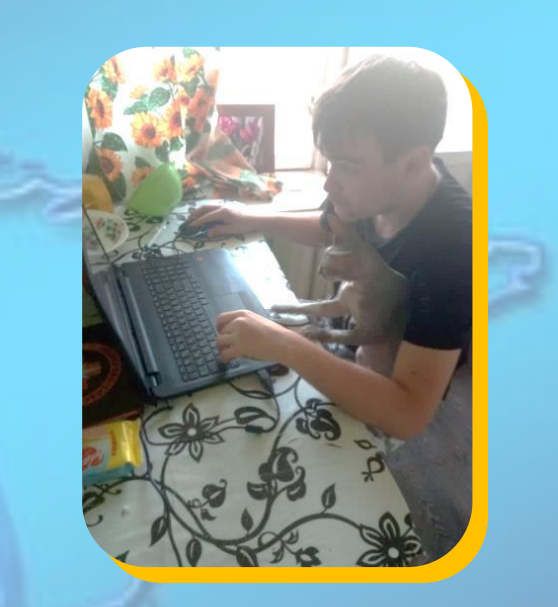

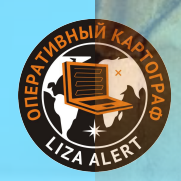

## **Задачи картографа:**

mmmm

*• Основная задача картографа* – создание или адаптация комплекта карт на поиск:

- cтавится координатором/ОД/инфоргом
- выполняется в процессе запуска поиска
- **во взаимодействии с «заказчиком»**
- занимает ограниченное время, результаты выдаются постепенно

#### • Новый комплект карт:

- делается по стандарту
- кладется на сервер maps.lizaalert.ru
- регистрируется на форуме в разделе «Карты на поиске»
- ссылка передается инфоргу для поисковой темы

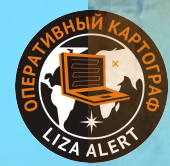

#### **Создание нового комплекта.**

#### • І этап – формирование «технического задания»:

- определение зоны поиска
- определение шага поисковой сетки
- определение набора карт
- выбор масштабов карт и спутникового снимка
- выбор типа наложения на спутниковый снимок
- принятие решения о включении в комплект дополнительной информации (вышки, итд.)
- получение других данных (ориентировка, точка сбора)
- выбор приоритетов (печать, заливка для навигаторов, файлы для ОЗИ)
- II этап создание и публикация комплекта:
	- формирование «скелета» структуры комплекта, сохранение зоны в HLG
	- создание каталога-заготовки на maps.lizaalert.ru, передача инфоргу ссылки на комплект
	- загрузка исходных данных и экспорт карт-заготовок для ОЗИ
	- генерация сетки привязки, выкладывание архива 3-Points.zip
	- генерация остальных файлов в разных форматах с их выкладыванием по мере готовности
	- нотификация о готовности комплекта, регистрация комплекта на форуме («Карты на поиски»)

## **I Этап. Зачем картограф задает вопросы?**

#### • Странные вопросы картографа:

- «Дайте вводные». Основное на первом этапе определение зоны поиска. Зона может быть жестко задана координатором (HLG, картинка, описание), но если есть хотя бы небольшие сомнения, то лучше привлечь картографа (опыт). Для определения зоны нужен максимум информации о потеряшке (что реально нужно? как с защитой информации?).
- «Номер телефона потеряшки» Если есть шанс на вышки (нужен оператор). Почему номер (отмена телефонного рабства). Определение оператора (ЦНИИС).
- «Фото или орка». В комплект для заливки навигатора (лучше орка на репост).
- «Точка сбора». Для файла 2-Coordinates.txt и для темы (стандартный вид в трех форматах).
- «Поисковая тема». Может дать информацию по предыдущим двум пунктам.
- Другие вопросы, которые могут возникнуть:
	- пожелания по набору карт (Яндекс для смешанного поиска, обзорная на большую зону);
	- приоритеты (что в начале, что потом). Обычный порядок: 3 архив, печать, заливка для навика, файлы для ОЗИ;
	- иное.

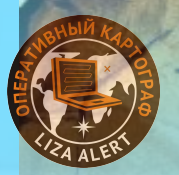

#### **Принципы определения зоны поиска.**

#### • Зона должна быть «не мала, не велика».

- Размер зоны влияет на допустимый и предпочтительный шаг сетки привязки, на масштаб карт и разрешения и на спутникового снимка, на размер комплекта в мегабайтах.
- Слишком маленькая зона риск необходимости заказа нового комплекта при небольших изменениях по вводным в процессе поиска (возможно, без совместимости по сетке привязки). Не всегда получается выигрыш с точки зрения подробности (доступные карты ГГЦ до 1см : 250м, спутниковый снимок – z17, иногда z18).
- Слишком большая зона вынужденный переход на меньшие масштабы карт и разрешение спутникового снимка (объем файлов и время обработки при создании комплекта), отказ от 500м сетки привязки в пользу 1км (количество букв и общее количество точек).
- Максимально-оптимальная зона под 500м сетку, ГГЦ 250м и спутник z17: 12-13 км в ширину.

#### • Факторы, влияющие на определение центра и границ зоны:

- ограничители линейные ориентиры;
- физическое и психическое состояние потеряшки;
- информация о точке входа, точках привязки, сведения по текущей локализации;
- история предыдущих потерь;
- какие задачи планируется закрывать с помощью комплекта карт.

• Форма зоны может оптимизироваться под печать (прямоугольник)

## **II Этап. Создание комплекта.**

 $\blacktriangle$ 

◙

Script\_VBudkin

#### • Основные инструменты:

- *• SASPlanet.* Задание зоны, загрузка из источников карт и спутниковых снимков, экспорт в PNG с привязкой для ОЗИ.
- *• Grid*. Генерация сетки привязки.
- *• Wiki2Wpt .* Для формирования файлов, содержащих дополнительные точки.
- *• ACDSeeUltimate2019* или графический редактор. Для обработки спутникового снимка.
- *• OZI Explorer* печать в PDF (с использованием специальных драйверов печати).
- *• Global Mapper* вывод в KMZ и JNX для навигатора; также используется для ручной «склейки», если нет источника в *SASPlanet*.
- *• Img2ozf* конвертация в формат OZF2 для OZI/Androzik.
- Различные средства автоматизации.

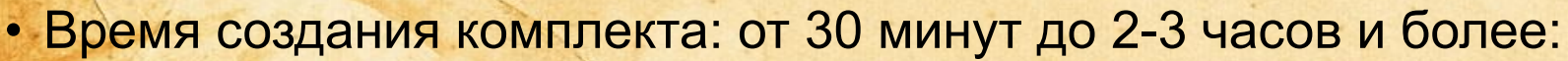

- размер обрабатываемых файлов;
- качество Интернета;
- объем «китайской» ручной работы (скачивание из Интернета листов топокарты и ручная склейка, хитрая обработка спутникового снимка, ручная установка точек вышек, итд.).

#### **Другие задачи картографа.**

- Как при старте поиска, так и уже в процессе картограф может быть использован для решения ряда задач, например:
	- для определения по доступным картам и спутнику подходящего места штаба и подъезда к нему;
	- для поиска населенных пунктов (и подъездов к ним), а также других объектов (столбов, строений, природных ловушек, итп) присутствующих во вводных;
	- для привязки к местности дополнительной информации и построения картинки по ней (вышки);
	- для консультирования в режиме online специалиста, осуществляющего вывод ОП по телефону;
	- для удаленного консультирования автономных поисковых групп и экипажей (в том числе по оптимальному пути эвакуации);
	- для удаленного консультирования оперативного картографа, работающего на поиске;
	- для обработки и выкладывания в онлайн треков и точек, полученных от оперативного картографа и автономных групп;
	- для дополнения используемого на поиске комплекта (расширение зоны, добавление других карт, создание авиационной сетки, итд.).

## **Взаимодействие с Оперативным Картографом.**

- Оперативный картограф находится непосредственно в штабе ПСР. Он может передавать актуальную информацию с места поиска и сам, в свою очередь, запрашивать информацию и другие виды помощи, в частности:
	- ОК может передавать актуальные координаты штаба поиска;
	- ОК может пересылать свежие треки и точки для выкладывания в онлайн (возможно, требующие предварительной обработки кем-то из картографов);
	- ОК может запрашивать у картографа (по просьбе координатора) информацию про различные объекты с привязкой к местности (например, по географическим координатам);
	- ОК может запросить «прямую линию» с картографом;
	- ОК может дать запрос на обеспечение поиска специфичным оборудованием (ноутбук, инвертер, кабели).

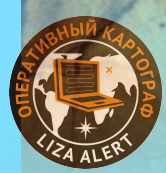

### **Форматы координат.**

#### Запись координат:

- в градусах (°) , с долями градусов: *N55.63165° W037.55952°*
- в градусах (°) и минутах (′) , с долями минут: *N55° 37.899' E037° 33.571'*
- в градусах (°), минутах (′) и секундах (″), с долями секунд: *N55° 37'53.9'' E037° 33' 34.2''*

Обратите внимание на количество знаков в дробной части:

- для долей градуса их *5*;
- для долей минут их *3*;
- для долей секунд их *1*.

Именно такое количество знаков обеспечивает точность в районе 1 метра, и именно столько знаков позволяет ввести навигатор *Garmin* при задании координат (например, при установке путевой точки). Обратите внимание, что во всех случаях точка (.) отделяет целую часть от дробной. *Во всех форматах, в записи каждой из координат, такой разделитель присутствует только один раз.*

## **Форматы координат.**

LizaAlert

**Про возможные ошибки.**

Если формат вам не понятен, вы не гадаете, что это может быть!!!! А добиваетесь его уточнения!!!

Если вам необходимо передать координаты, вы сообщаете в каком формате вы их передаете.

Если ваш абонент не понимает форматов, ваша задача добиться от него в каком формате он их вам передаёт.

**Самый верный способ спросить по радиосвязи какой последний символ «Кружочек, Запятая, или Две запятые»**

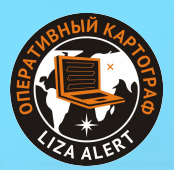

**Конвертеры координат:**

1.Ангел Калькулятор на сайте: http://angel.aopa.ru/33

ВПСО "АНГЕЛ"

# Ангел калькулятор

Пересчет форматов географических координат

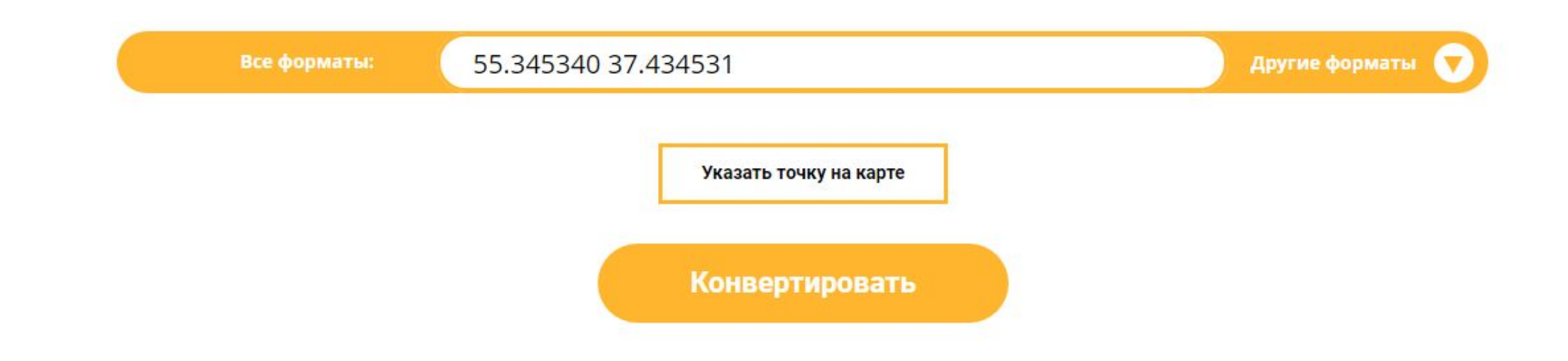

#### **Конвертеры координат:**

#### 2.Конвертер maps.lizaalert.ru/lamaps

Yandex

ноголовка

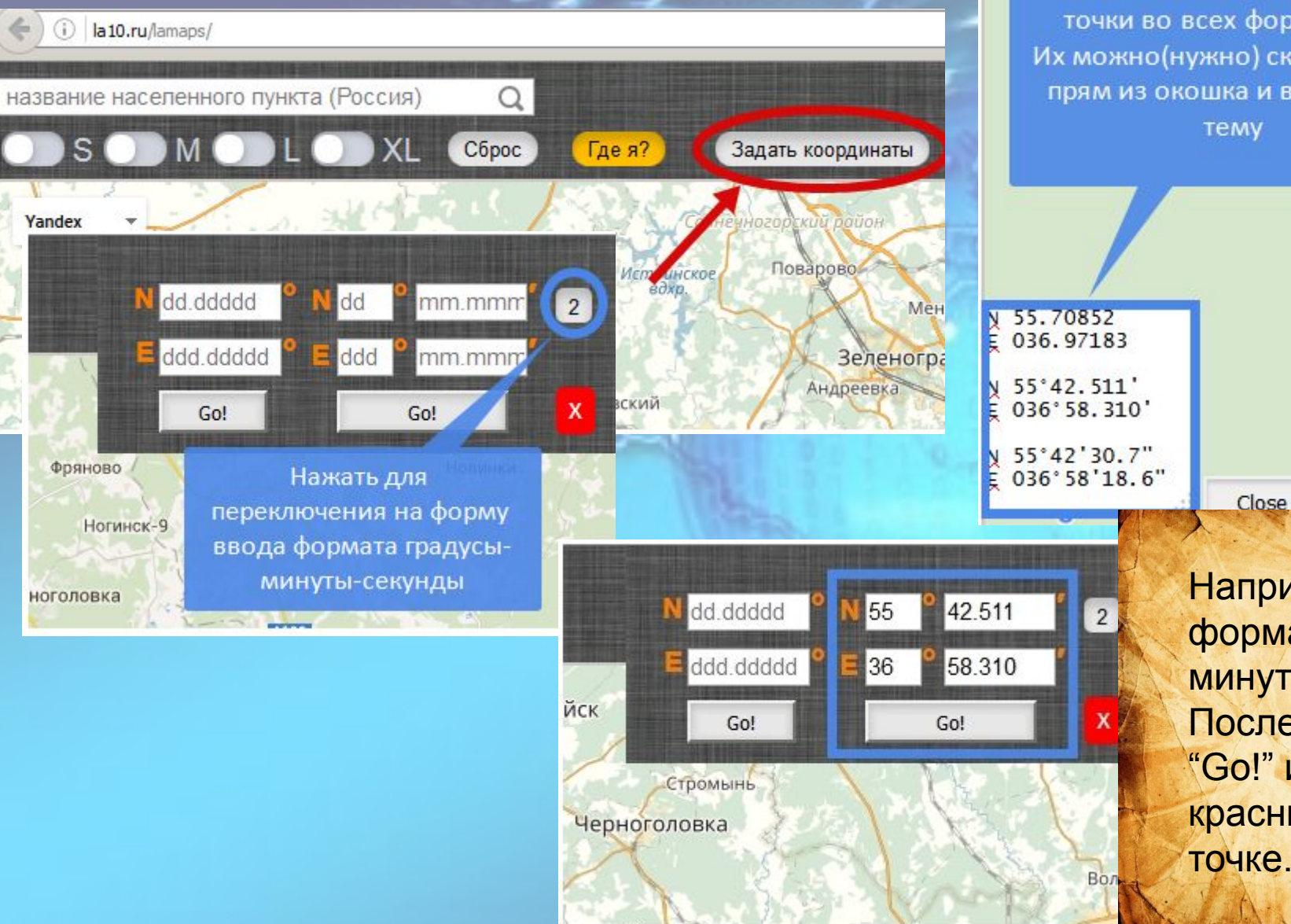

Тут появляются координаты точки во всех форматах. Их можно(нужно) скопировать прям из окошка и вставить в

Лесные Дали

Если кликнуть по любому маркеру, то слева в окошке отобразятся координаты этой точки

The state of the community

Например вводим координат в формате градусы-минуты-доли минут.

После чего нажимаем кнопку "Go!" и на экране появится красный маркер в указанной точке. См. картинку выше.

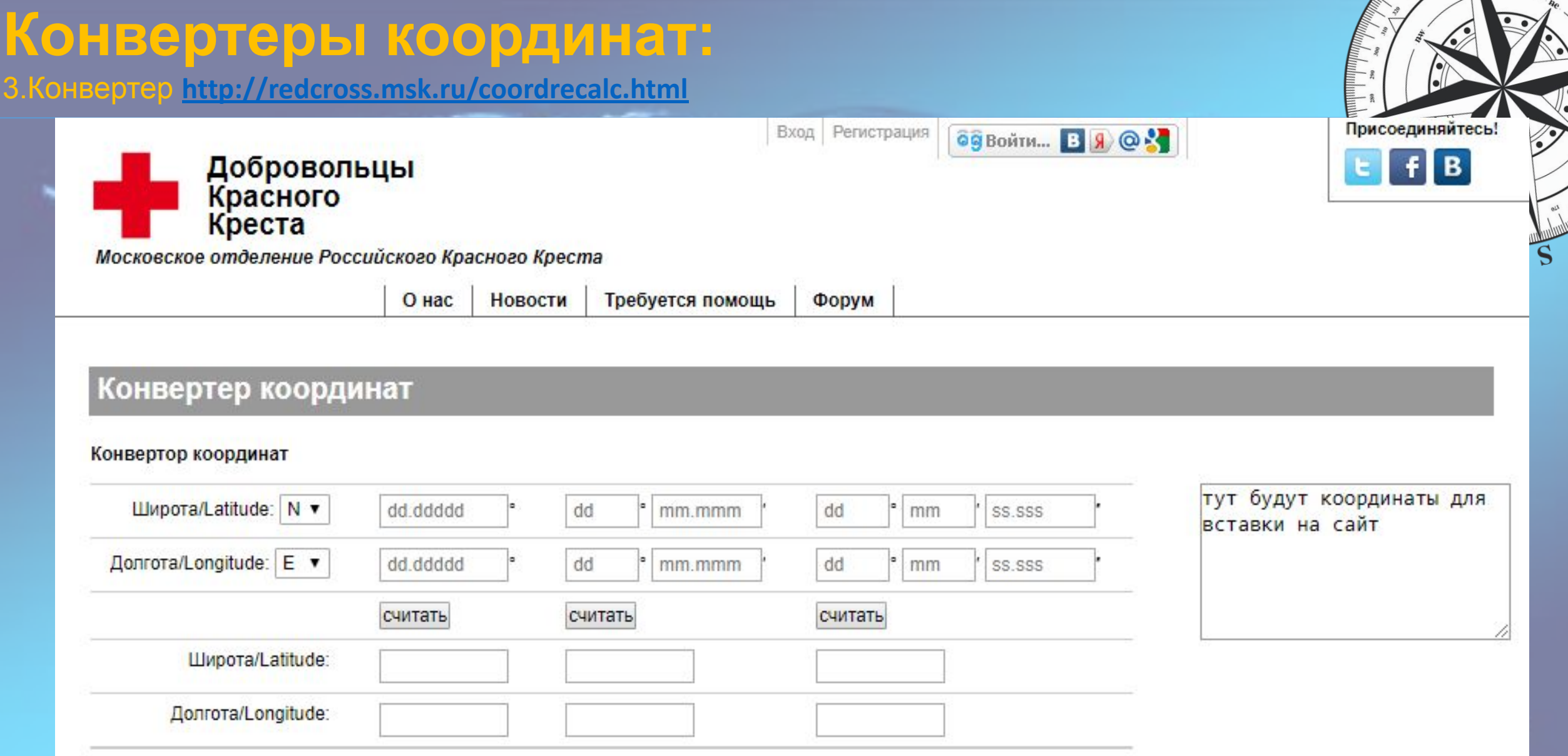

### **Сервис «lamaps».**

Для того, чтобы увидеть координаты произвольной точки нужно дважды кликнуть по карте.

Появится оранжевый маркер.

Маркеры не удаляются пока вы их не удалите. Координаты всех точек хранятся в памяти. Просто кликните по нужному маркеру и увидите координаты в окошке.

Чтобы удалить маркер кликните по нему правой кнопкой мыши один раз. Чтобы удалить все маркеры нажмите на кнопку "Удалить точки":

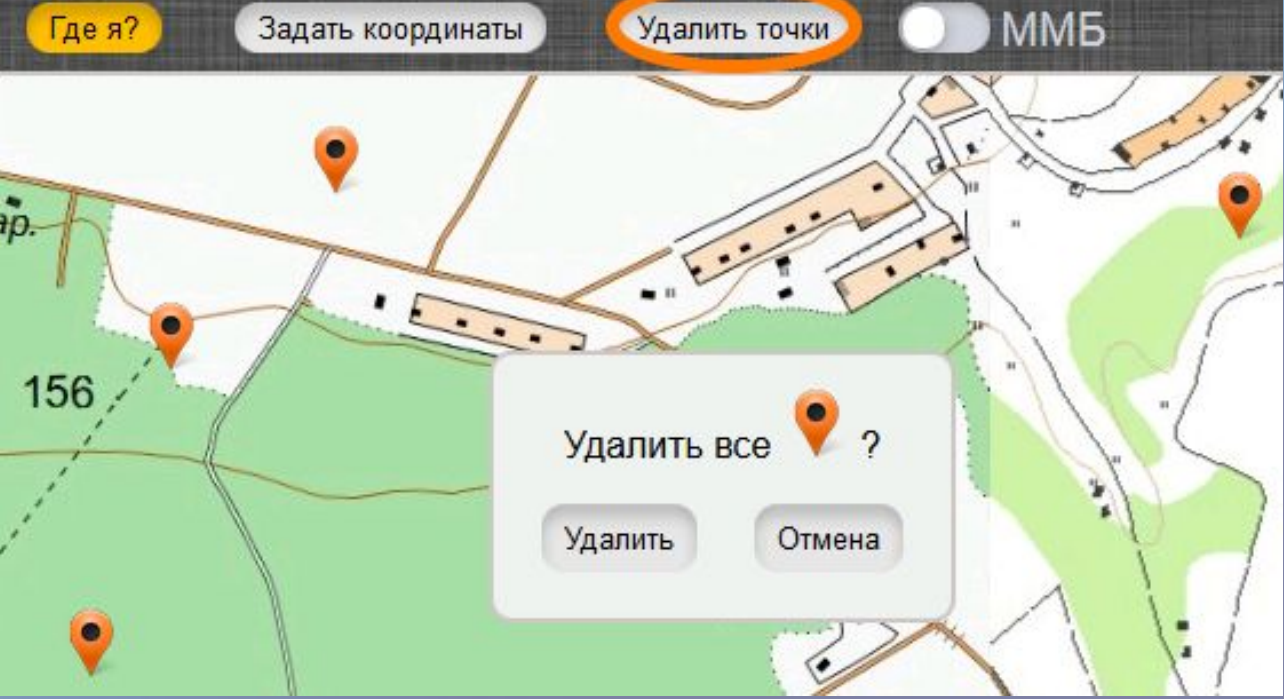

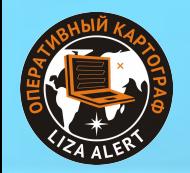

# **Советы для инфокоординаторов.**

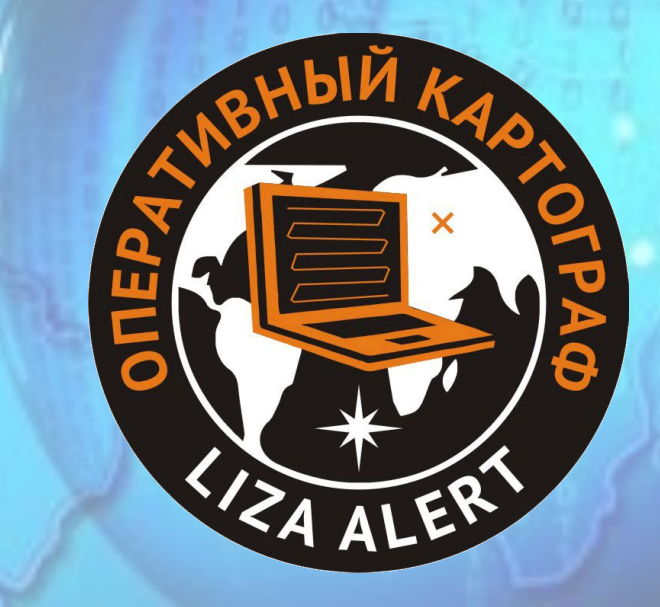

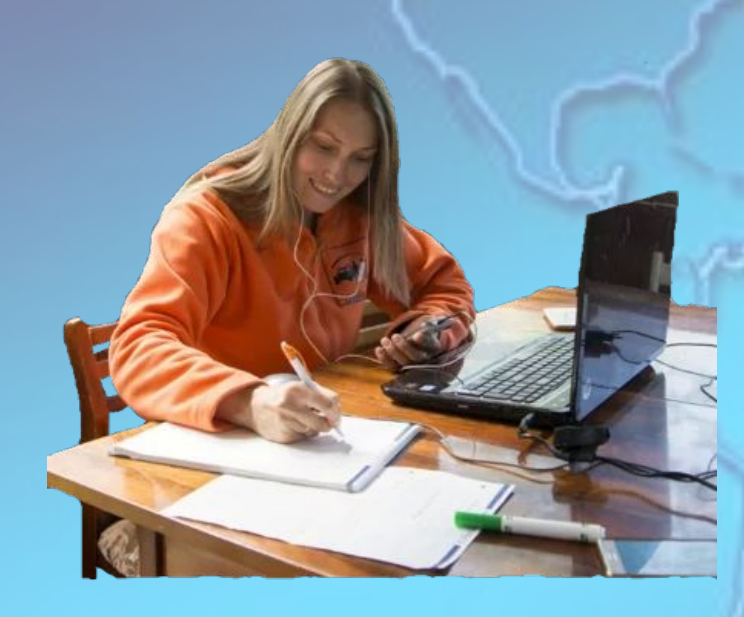

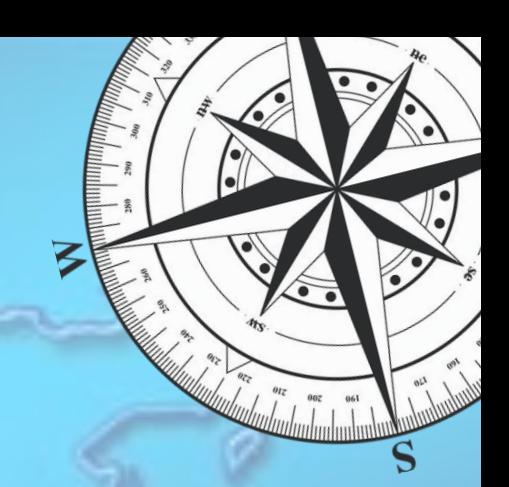

## **1. Основные моменты.**

При запуске нового активного поиска или при объявлении выезда по старому поиску инфоргу может потребоваться узнать точное и полное название населенного пункта Помимо самого названия должны быть указаны район и область! Информация должна быть проверенной!

Примеры однозначного определения нас.пункта:

- село Верхнее Мячково, Островецкое сельское поселение, Раменский район, МО;

- с/т Надежда, Талдомский район, МО (12км от Талдома на ЮЮВ);

- деревня Курьяново, Конаковский район, Тверская область.

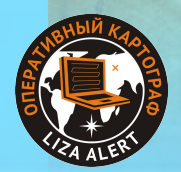

## **Стоит понимать!**

Если заявитель сообщает название СНТ (например "Лесное"), то обязательно уточняйте ближайший крупный нас.пункт и направление от него (к нему)!!! Одинаковых СНТ очень много, даже в ближайшей округе их может быть несколько…

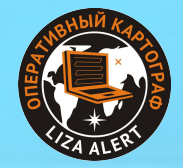

### **Как узнать полный адрес нас.пункта?**

1.Воспользоваться поиском в Яндекс.Картах - в результатах поиска всегда будут полные адреса. НО Яндекс не знает всех СНТ. Это нужно учитывать.

2.В тех же Яндекс.Картах кликаем правой кнопкой мыши по нужному месту - в меню выбираем "Что здесь?" - справа появляется описание с полным адресом (но может не быть указано название СНТ) и координатами выбранной точки:

> **Нто здесь** Маршрут сюда

Петровское

Маршрут отсюда

p. Пруже Огуднево

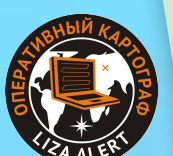

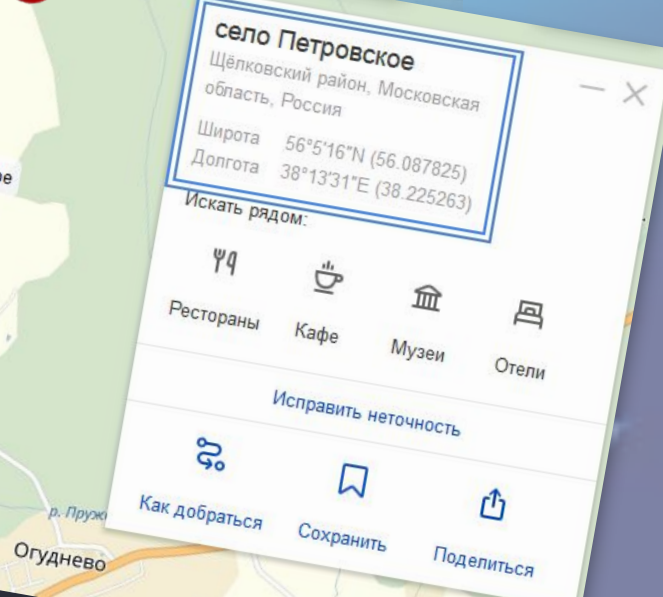

**Then** Ceno Netposckoe

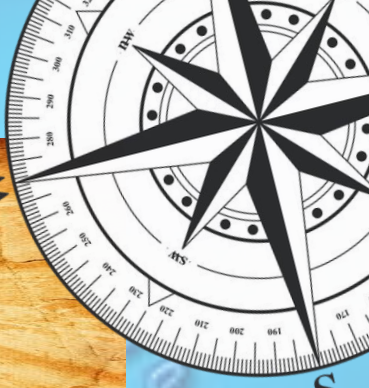

### **Как узнать полный адрес нас.пункта?**

**• 3. Поиск в lamaps так же показывает полные адреса. Но поиск в lamaps использует базу** геоданных от Google, а не от Яндекса, а для РФ база Яндекса полнее. То есть поиск lamaps может не найти то, что найдёт Яндекс :(

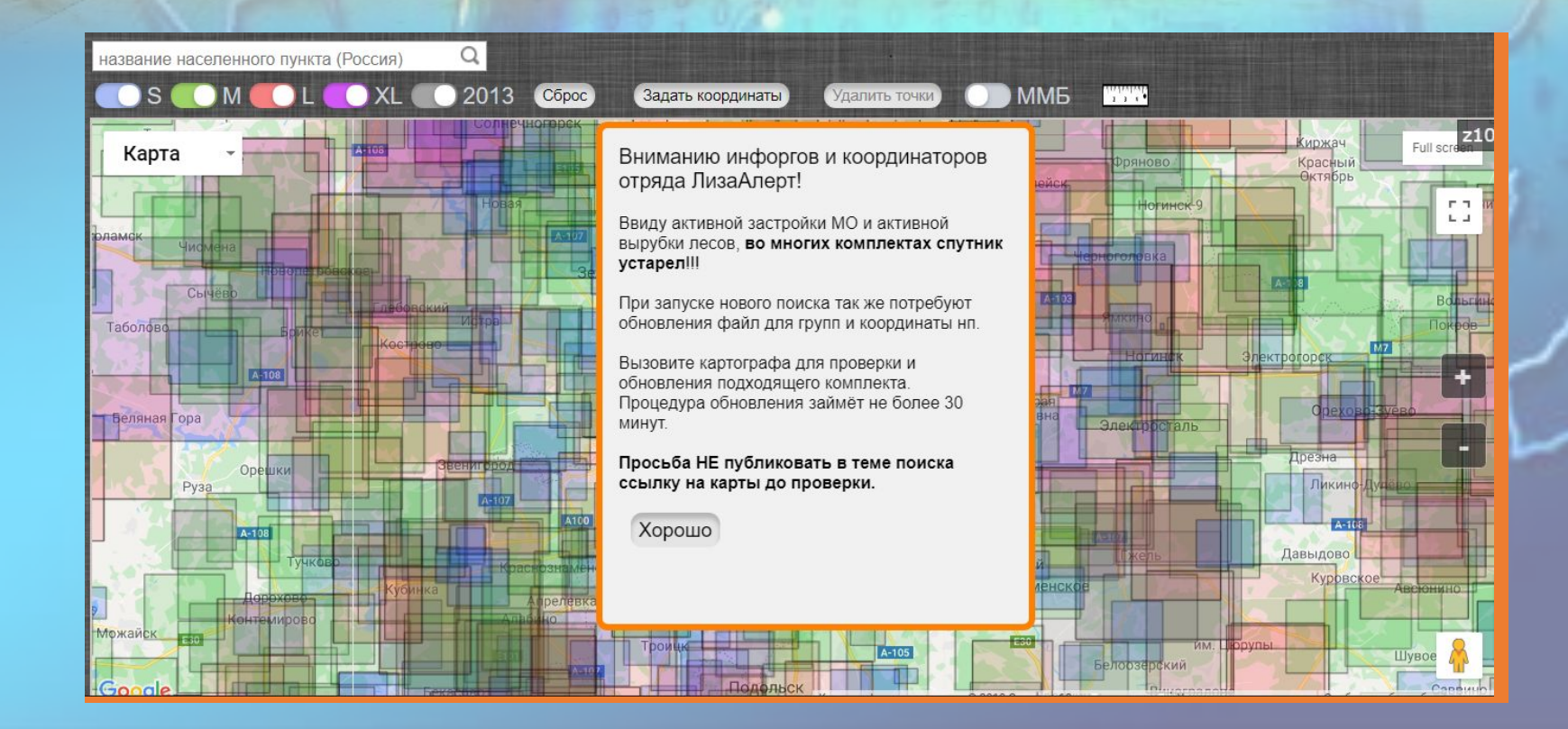

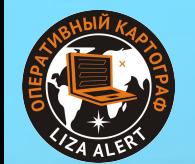

# **Заказ карт на ПСР.**

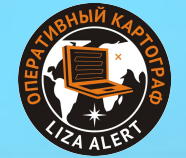

#### **Принципы заказа карт.**

#### • Нужен ли комплект?

- если присутствуют «лесные» задачи (работа по ненаселенке) однозначно;
- для чисто «городского» поиска как удобнее координатору, может быть полезна привязка к сетке.
- Заказывать через рассылку?
	- да, несмотря на проблемы (СМС не приходит, время реакции ужасное);
	- если нет реакции, переходить к обзвону.

• Нашему координатору не нужен комплект (работает через онлайн-сервис и нужна только сетка, использует свой софт и ему вообще ничего не нужно, и пр.).

• координатор – царь поиска, ему решать. Только учитывайте возможность смены координатора на поиске.

#### • У нас свой «скрытый» картограф, который делает карты на наш регион.

• ваше право, но мы против «партизанщины». По ряду причин (несоответствие стандарту, непонятное качество, не попадает в общую базу, серьезные проблемы при выходе поиска на «федеральный» уровень, итд). Если ваш картограф такой хороший, ему ничего не будет стоить «сертифицироваться». То, что было допустимо в 2013-2014 годах сегодня уже не айс.

# **Алгоритм действий, рекомендованный картографами ЛА.**

1. Сразу откройте гугл-форму Срочный поиск картографа для изготовление карт на ПСР через sms рассылку от Google (ссылка не публикуется октрыто, но есть у инфоргов)

#### Срочный поиск картографа для изготовление карт на ПСР через sms рассылку от Google

! ЭТО - НЕ УЧЕБНАЯ ВЕРСИЯ !

#### **ВНИМАНИЕ!**

1. Картографы приступят к работе ТОЛЬКО тогда, когда вы назначите конкретного исполнителя в отбойной смс рассылке!

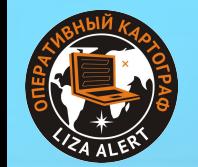

# **Алгоритм действий, рекомендованный картографами ЛА.**

2. Заполните все поля формы, а в последнем поле укажите следующее: •Название нас.пункта с указанием района и области; •Если у вас есть уточнения координатора по зоне для карт - обязательно напишите их •Если вы знаете координаты нас.пункта или точки пропажи - скопируйте их

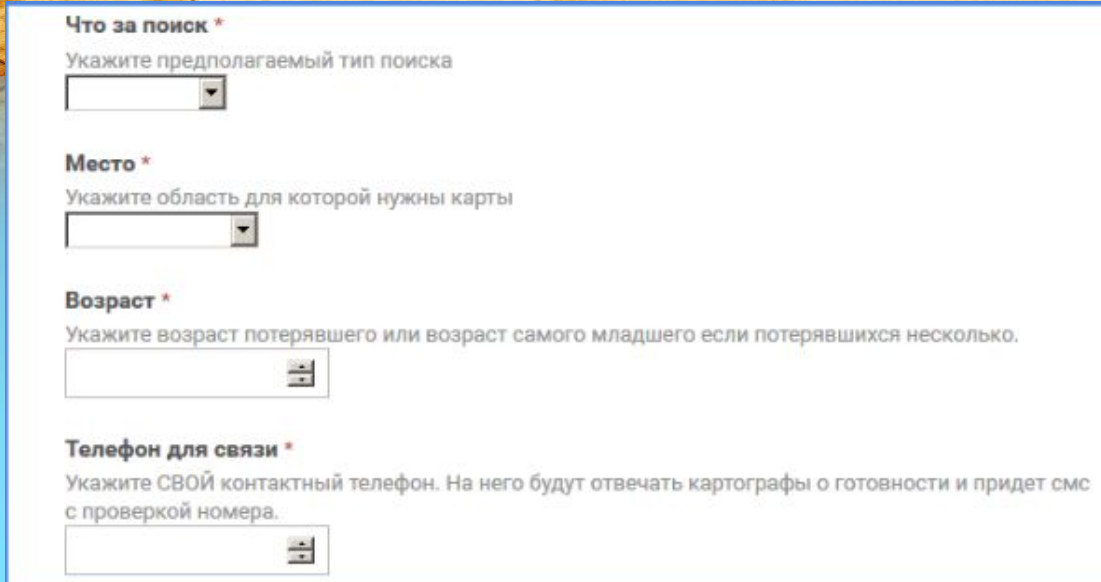

Если есть другая важная информация, например район области и название населенного пункта - обязательно укажите это. \*

Не стесняйтесь сообщать информацию. Картографы не всевидящие люди

## **Стоит понимать!**

Правильно указывайте свой номер телефона! Если вы укажите чужой или неверный номер телефона – то Картографу сложно будет с вами связаться.

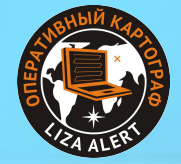

# **Алгоритм действий, рекомендованный картографами ЛА.**

3. Отправьте форму. В течение 5 минут картографам сразу придёт письмо в почту и в календарь.

Не закрывайте вкладку после отправки формы! Там есть важная информация. Закроете после отправки отбойной рассылки.

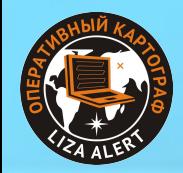

# **Алгоритм действий, рекомендованный картографами ЛА.**

4. На указанный вами номер от картографов будут поступать смс следующего вида:

Как только получите такой ответ - выбираем этого картографа

- Могу (могу сейчас и т.п.) и ник
- Могу через 30 мин (через час, через два) и ник
- Могу если никто не может и ник

Если никто не может сейчас, а срок вас устраивает выбираем этого картографа

Если вы не смогли больше найти картографов в т.ч. прозвоном - выбираем того, кто так ответил.

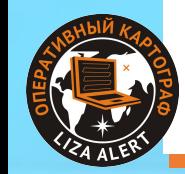

### **Стоит понимать!**

Если никто из картографов не откликнулся (в течение 15 минут), прозвоните их (если имеется возможность). Вполне могли и не заметить… У инфоргов также имеется список картографов со всеми контактами и указанием когда лучше звонить и т.п.

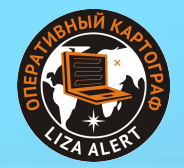

## **Алгоритм действий, рекомендованный картографами ЛА.**

5. Как только вы нашли картографа - дайте отбойную рассылку. (ссылка на отбойную рассылку есть на странице формы основной рассылки) Это необходимо для того, чтобы несколько картографов, например, которые оба ответили что могут - не взялись делать карты одновременно. Информация в отбойной смс однозначно сообщает про какой поиск идет речь и кто делает карты. Картограф не приступит к работе до тех пор пока не получит отбойную смс со своим ником.

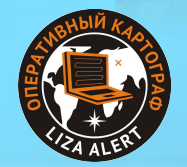

# **Алгоритм действий, рекомендованный картографами ЛА.**

6. Свяжитесь с картографом. Картографу обязательно нужна будет информация. В идеале - все что имеется.

Чем меньше информации - тем больше вероятность того, что картограф неправильно определит зону поиска.

Лучше сбросить всю информацию картографу в скайп, личку, почту. Он будет читать эту информацию несколько раз. Ее значительно лучше воспринимать читая, а не один раз выслушав по телефону.

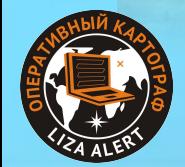

## **Например:**

**Пропавшая летом живет на даче в Металлурге3. Это рядом с городом Домодедово совсем. Каждый день почти ходит за грибами в лес. Точка входа! Въезжаем в СНТ, едем прямо, далее калитка, выходим, идём до М4, налево до трубы под трассой, в неё ныряем и там лес. Может пойти направо, налево, прямо. Уходит утром, возвращается в 20-24! Но последнее время до 24 не ходила. Телефон еле впихнули, он был наполовину заряжен. Связь там не очень. Ба Ветеран. Совершенно здорова. Совсем. Слух хороший, один глаз последнее время стал хуже видеть. Никогда не терялась. Если выйдет или встретит людей попросит помощи, название СНТ своего знает. Откликаться будет, Маша, Маруся. Будет кричать АУ. Еду и воду не берет, не заставишь взять. Носит грибы по 7 килограмм. Ходит с тростью чёрной с острым наконечником. Не знаю, зачем она ей. Ба своенравная и упёртая, будет идти пока не упадёт, даже в темноте. Когда поймёт, что потерялась,** 

**расстроится, но будет ломиться.**

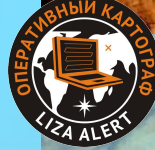

## **Стоит понимать!**

#### Изготовление нового комплекта заним *минут до 2х-3х часов.*

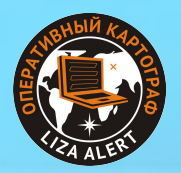

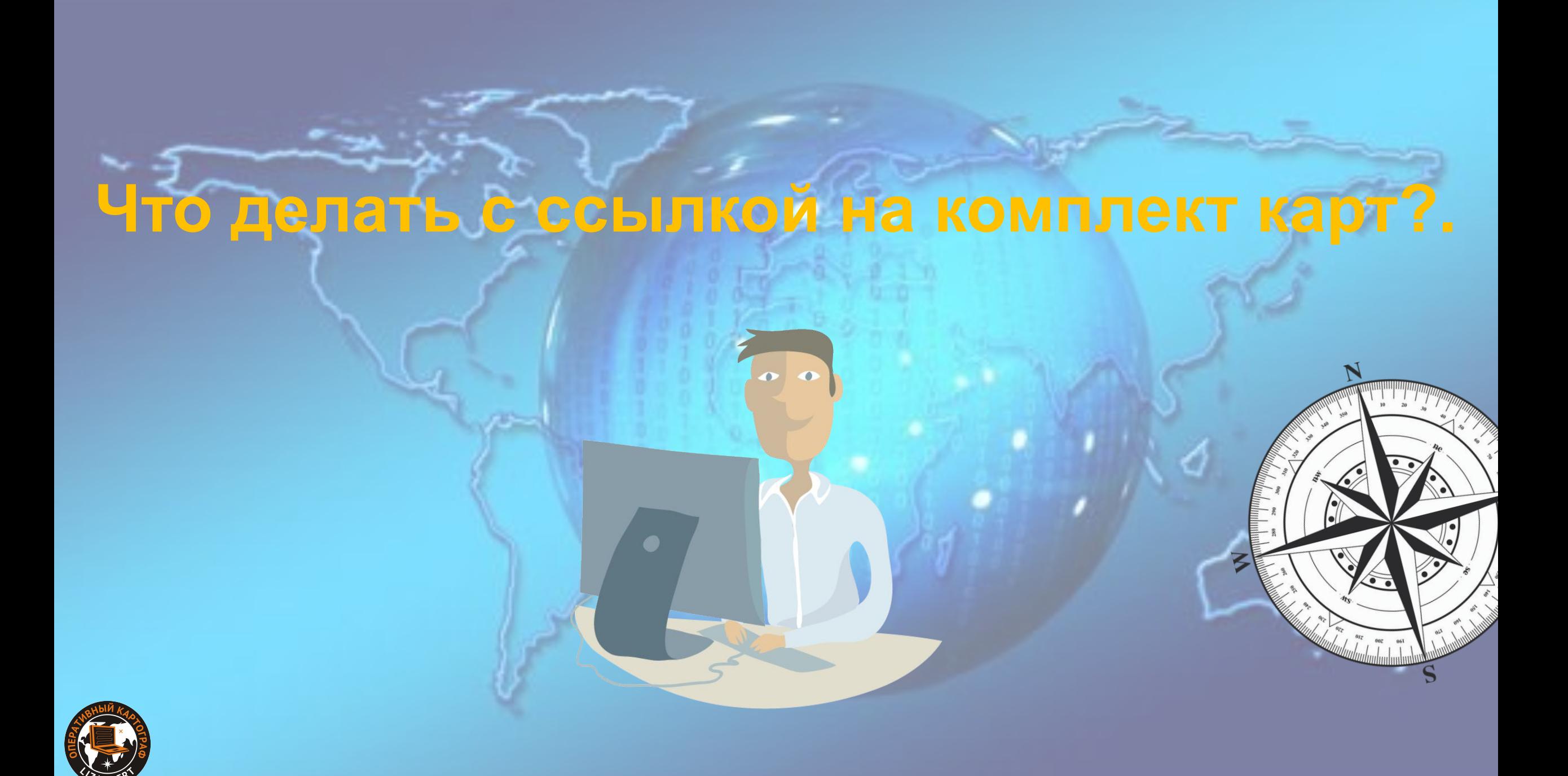

## **Обязательно прикрепите ссылку на карты в первый пост.**

 $\odot$ 

 $\overline{G}$ 

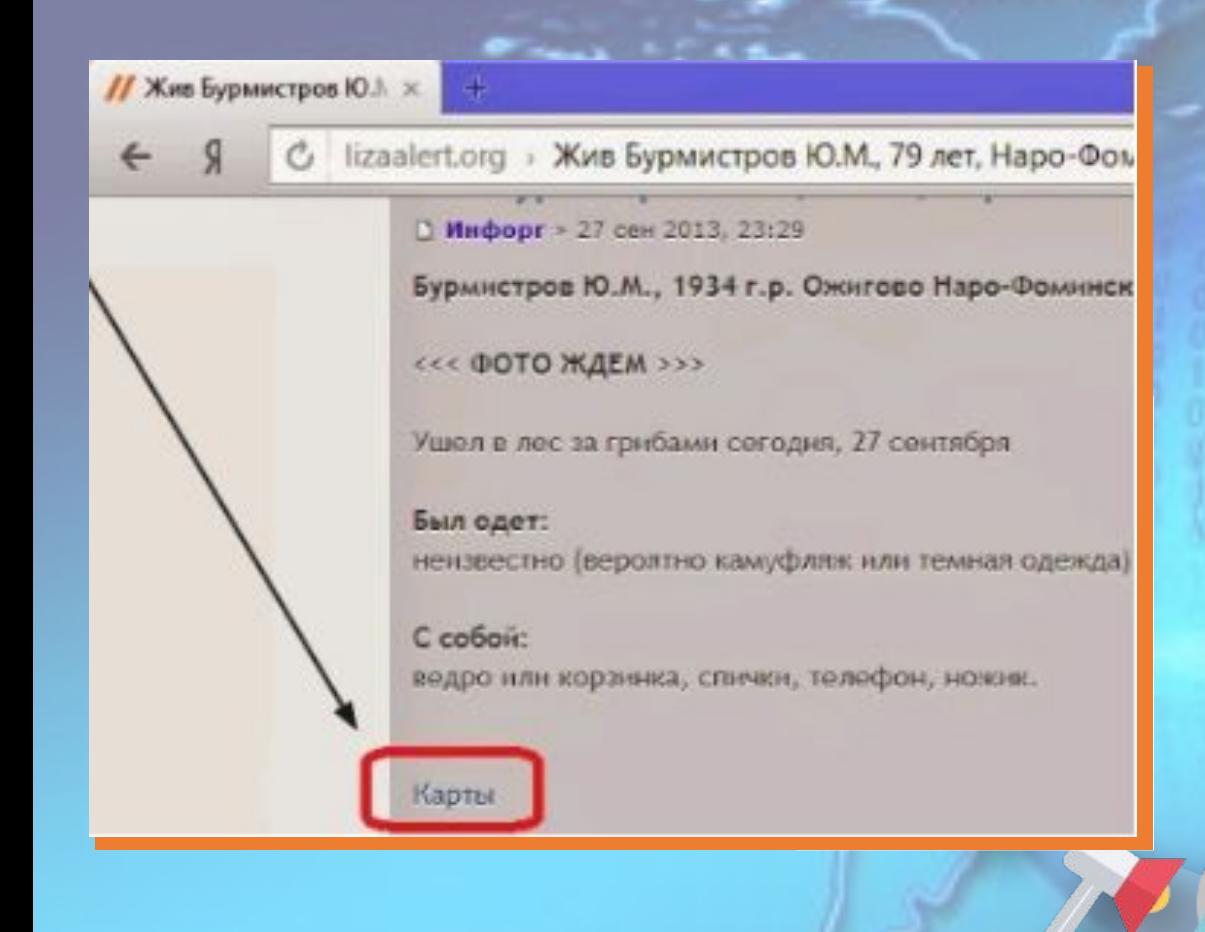

*Это поможет избежать больших проблем и неразберихи..*

*Например – других карт (С несовпадением точек привязки и района поиска вообще)*

*Карты в первую очередь делаются для поисковиков (Тогда они смогут еще до выезда подготовить своё оборудование), не для штаба (он может встать в пробке)*

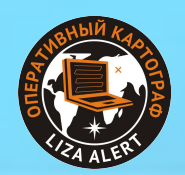

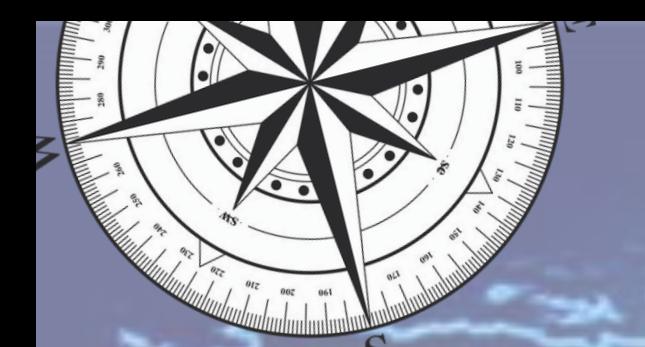

## **Подведём итог:**

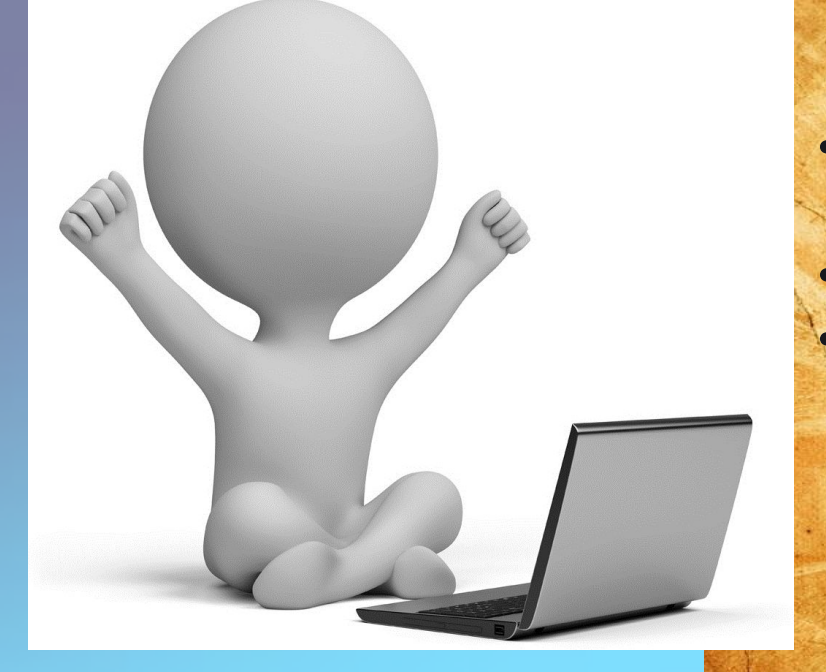

Если вы будете выполнять эти простые правила: •На лесной поиск сразу искать картографа по указанному алгоритму •Давать картографу всю информацию •Давать ссылку в первый пост

То начало поиска у вас будет более спокойное… Поисковикам будут изначально доступны карты для любых устройств… Штаб будет работать более эффективно….

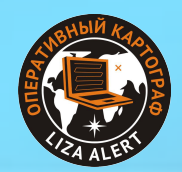
#### **Построение маршрутов через Яндекс карты.**

В теме желательно указывать ссылку на маршрут до места ПСР Это просто. Заходим на Яндекс.Карты и нажимает "Маршруты":

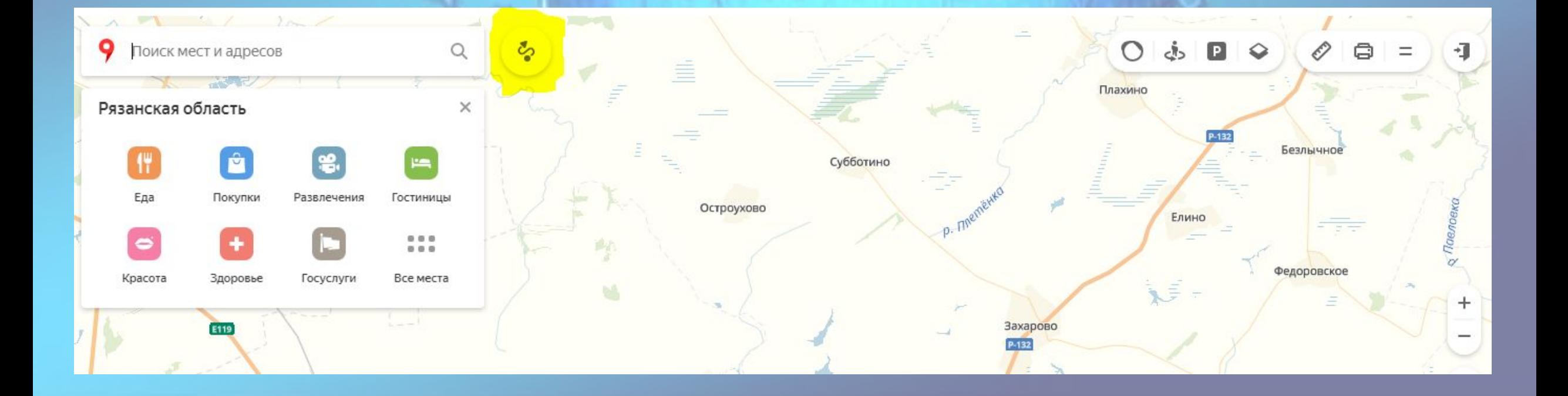

# **Построение маршрутов через Яндекс карты.**

Появляется окошко, где нужно указать две точки (кликнуть по полю "А", затем кликнуть по карте в нужной точке. Повторить для "В") ВАЖНО! Для выездов в МО точку "А" всегда ставим на МКАДе. Скажем, если куда-то ехать по Ярославке, то точку ставим на пересечении МКАДа и Ярославки. Указываем точки и ВСЁ! **Маршрут готов!** Далее просто копируем эту ссылку из адресной строки бразуера.

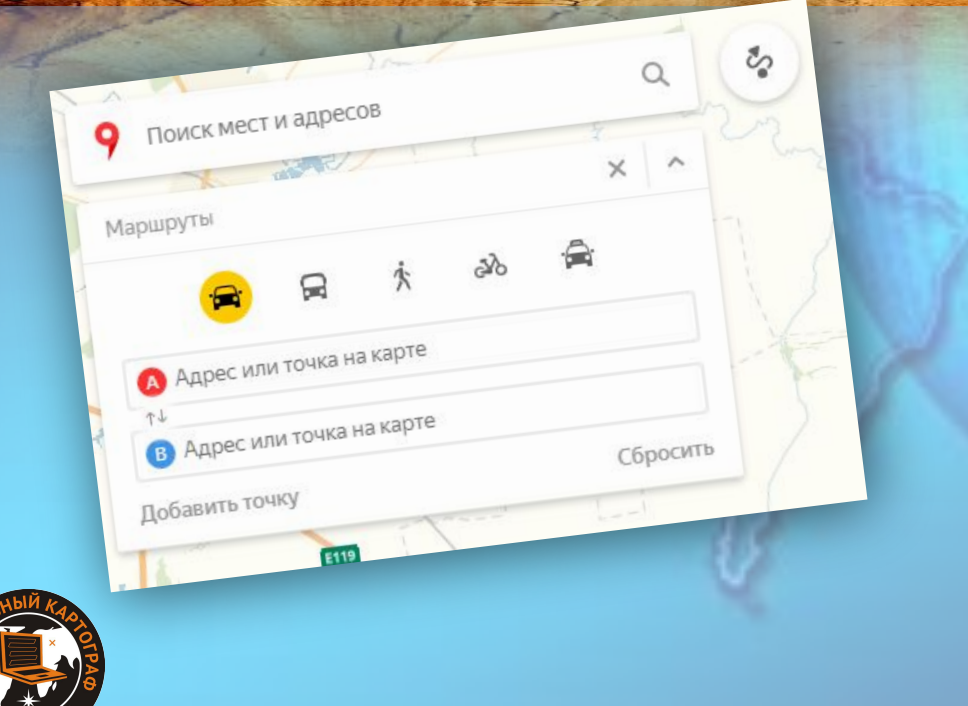

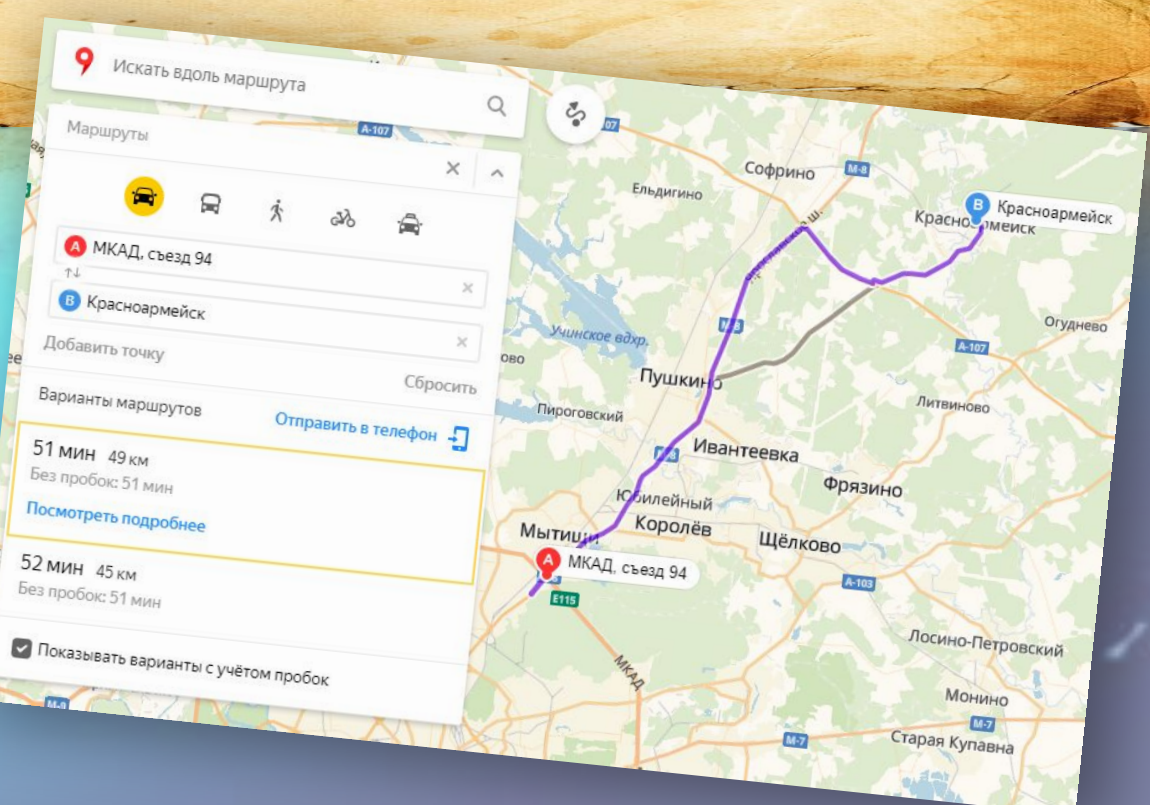

# **ПОЖАЛУЙСТА!**

Не пренебрегайте рассылкой в пользу личного прозвона знакомых картографов т.к. это приводит к неравномерной загрузке картографов и лучше от этого никому, увы, не будет...

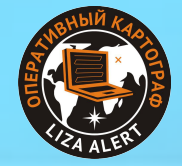

# **Поговорим про карты…**

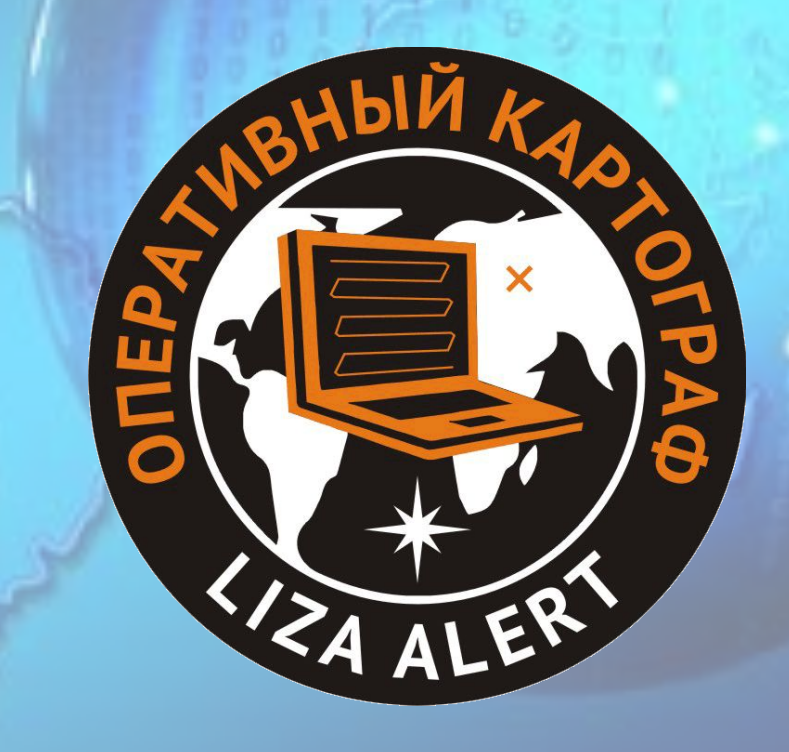

# **Содержание.**

-Виды карт и снимков Топо карты Спутники Другие карты - Структура Комплекта карт (Что, где лежит?

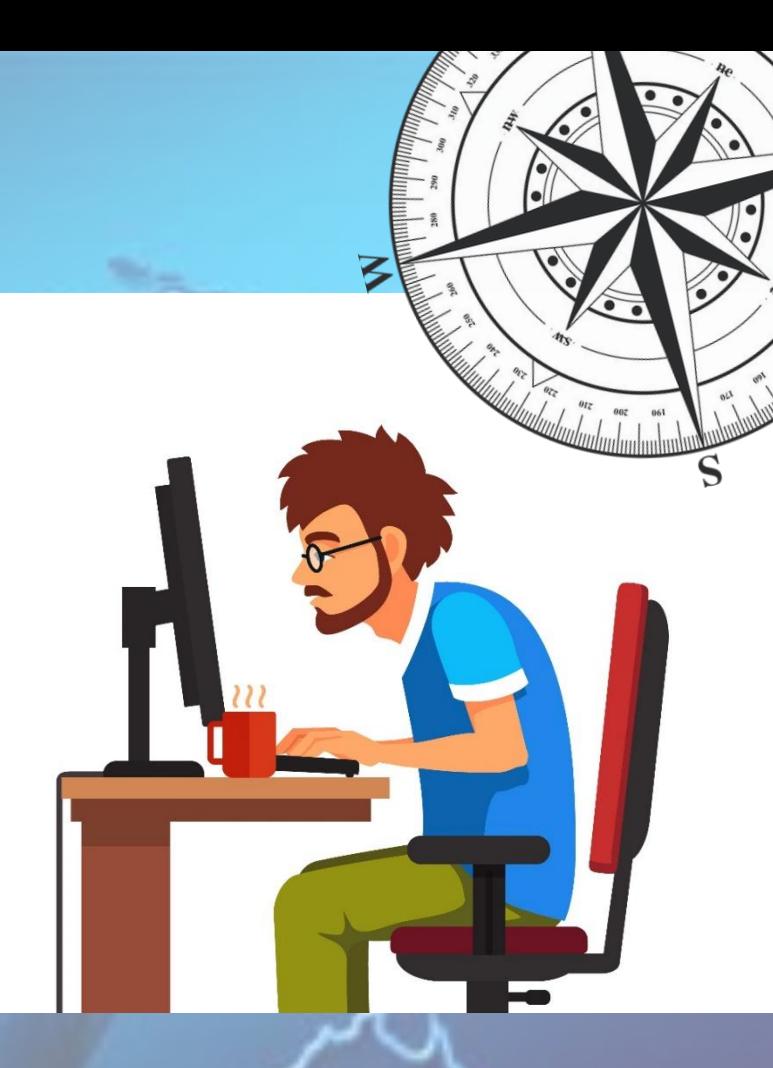

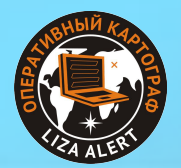

**Карта** — это построенное в картографической проекции, уменьшенное, обобщённое изображение поверхности Земли, показывающее расположенные на ней объекты или явления в определённой системе условных знаков.

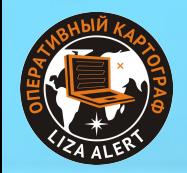

**Электронная карта** — картинка карты и файл привязки связывающий координаты пикселя на картинке с географическими координатами на поверхности земли.

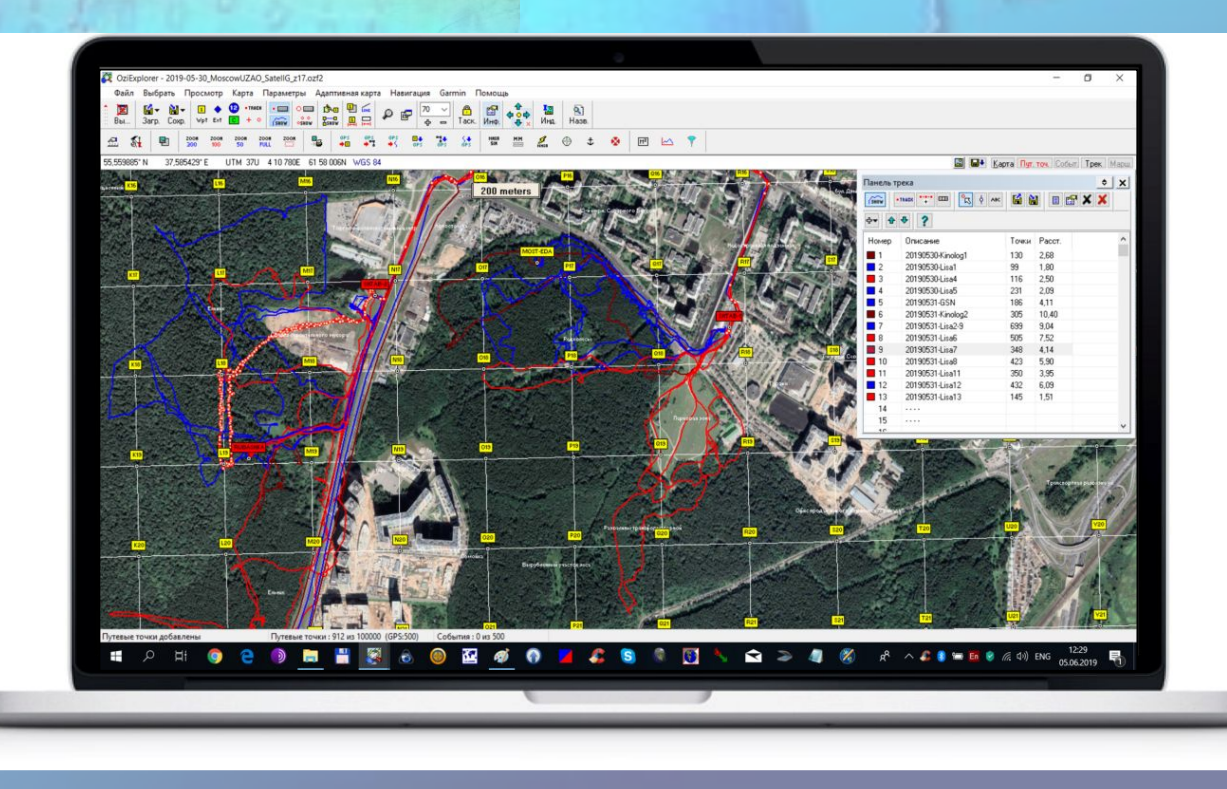

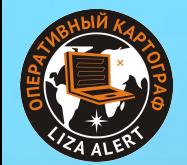

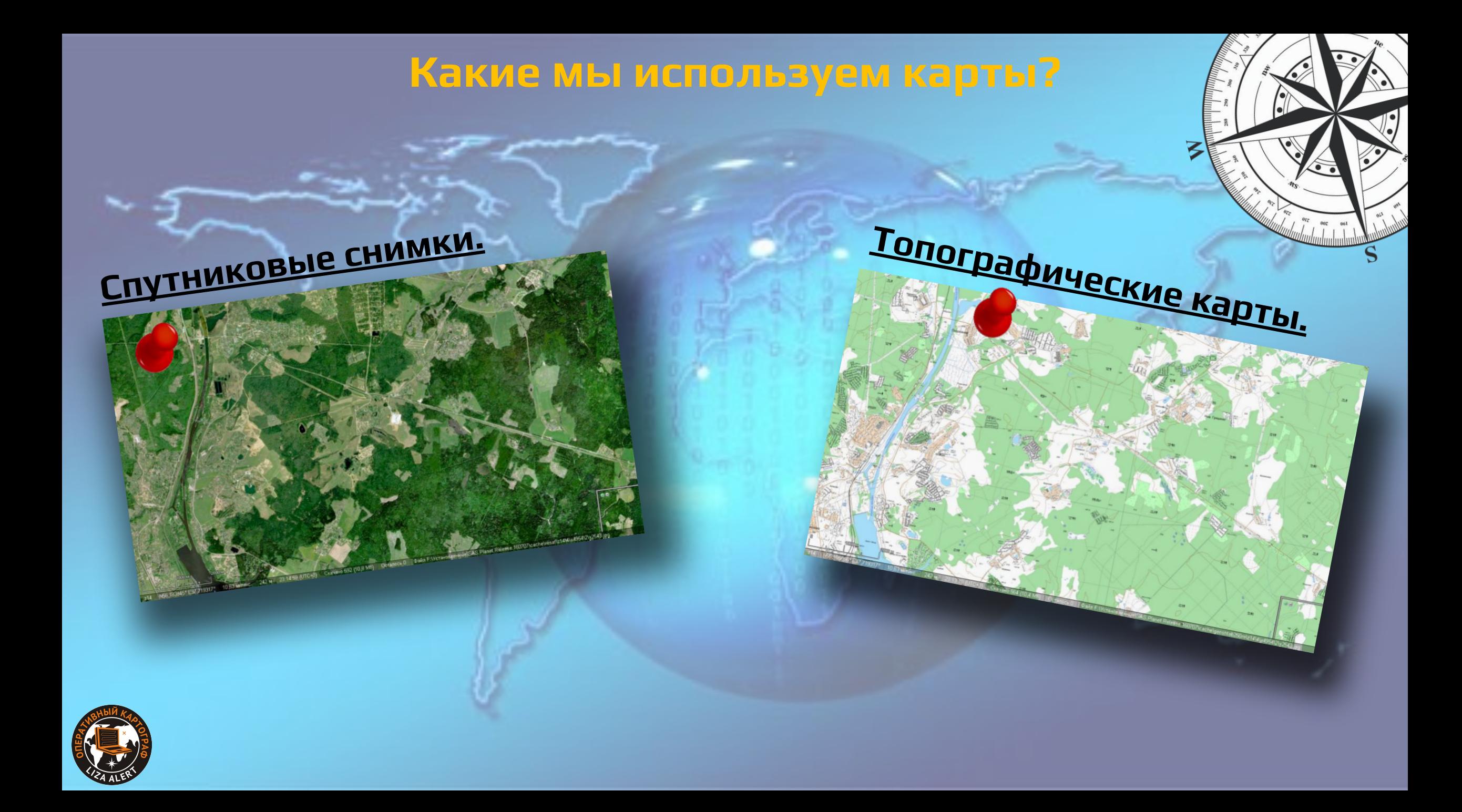

### **Топографические карты.**

**это схематическое изображение земной поверхности с помощью топографических знаков.** 

#### **ПРЕИМУЩЕСТВА**

- Отображены дороги, рельеф, гидрография. Иногда, тип леса.
- Отображены просеки.
- Есть населенные пункты и их названия.

#### **СЛОЖНОСТИ**

- **•** нужно знать топознаки
- часто сильно устаревшие
- не всегда точные

### **Неточность ГГЦ.**

**На спутниковом снимке…**

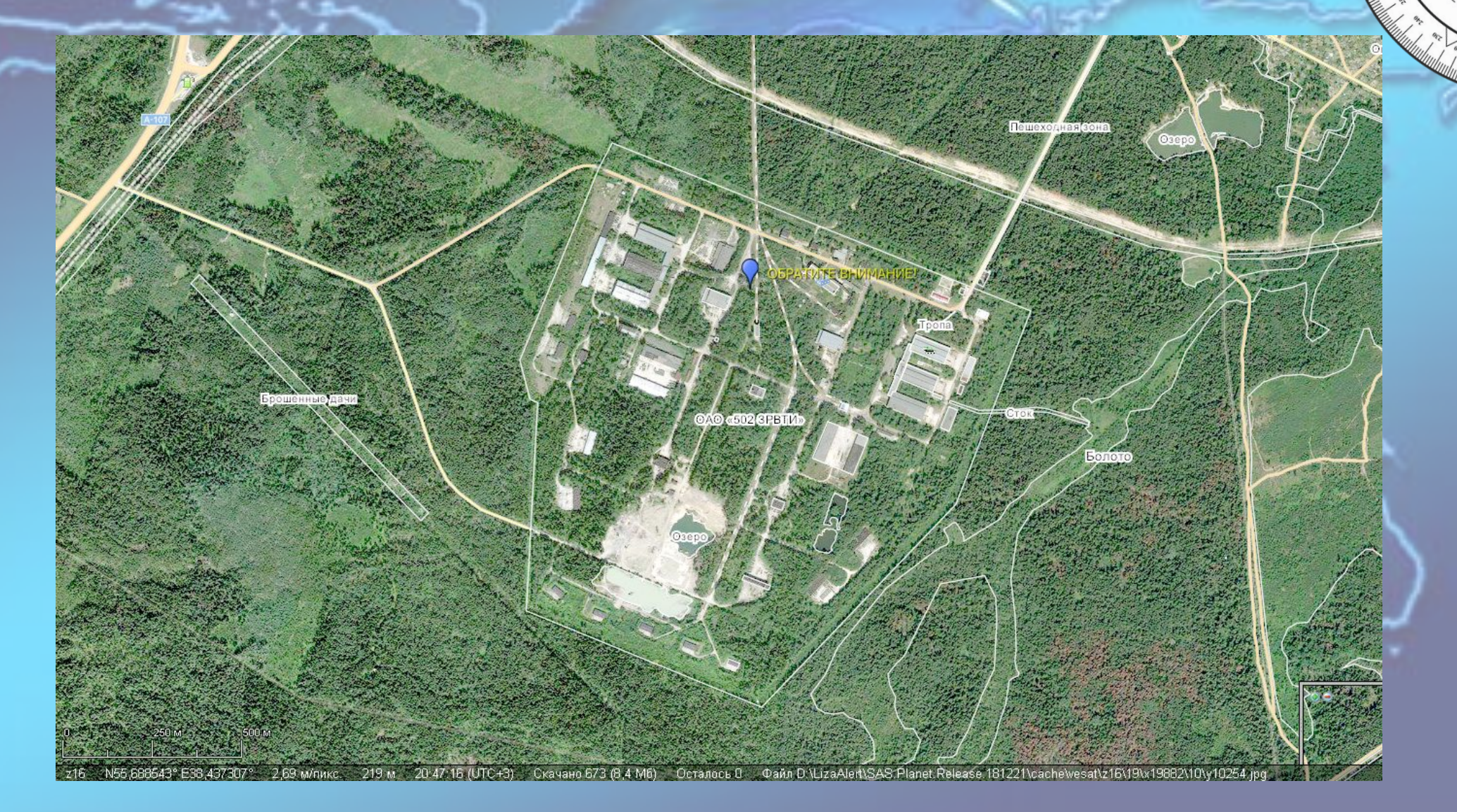

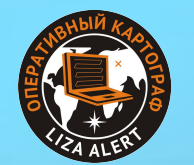

- 9

## **Неточность ГГЦ.**

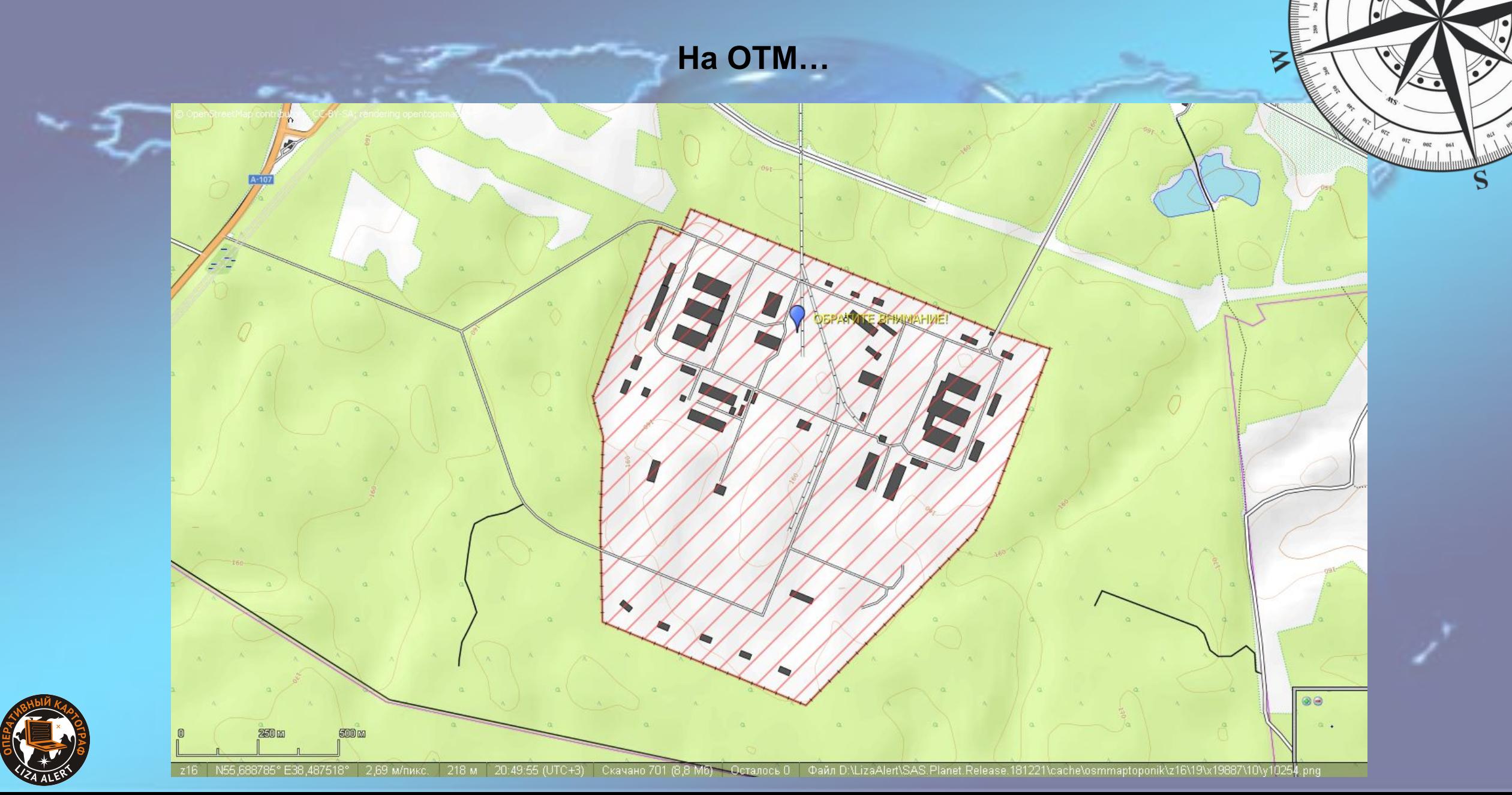

## **Неточность ГГЦ.**

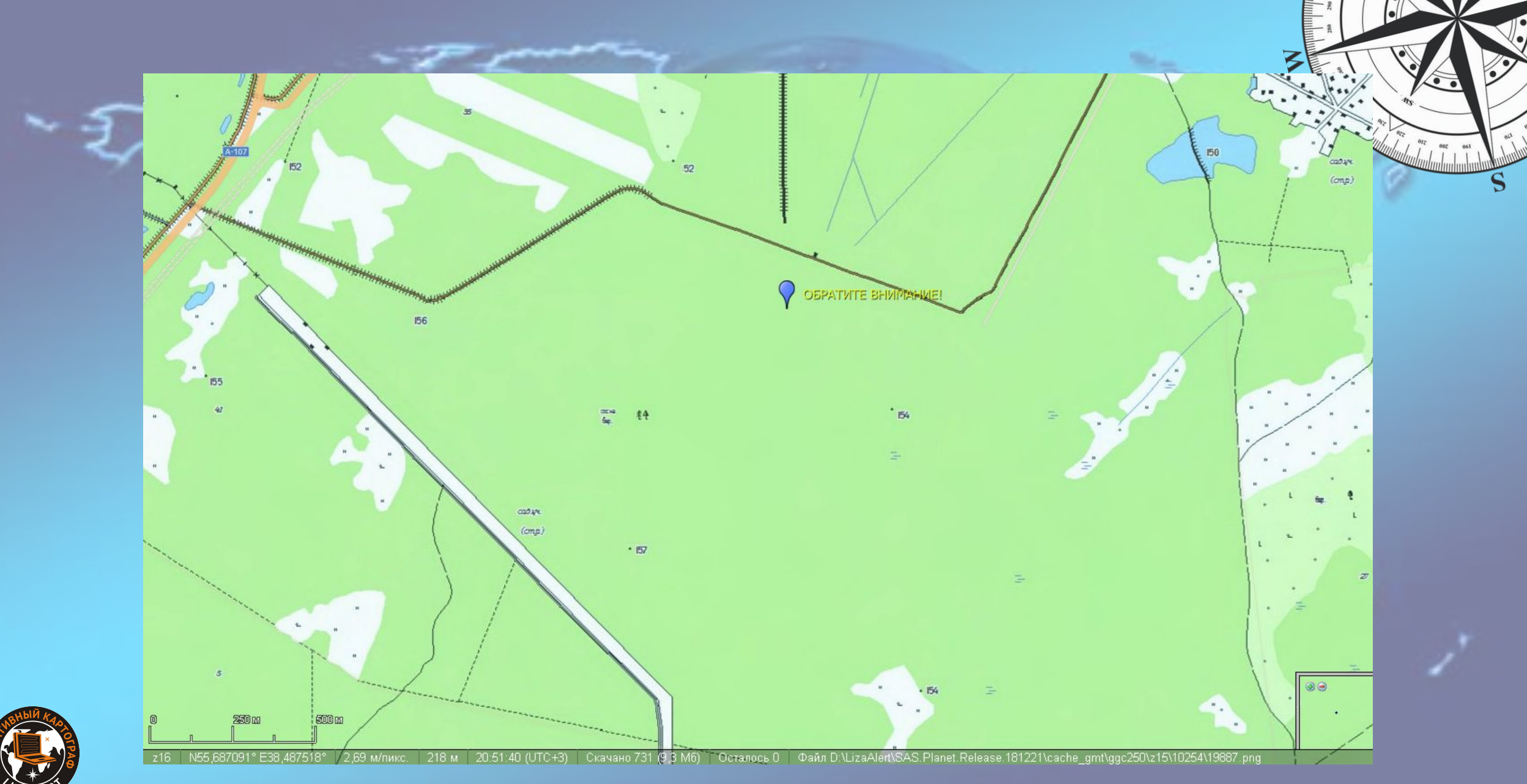

#### **Спутниковые снимки.**

#### **ПРЕИМУЩЕСТВА**

- часто актуальные
- можно рассмотреть мелкие детали местности [оценить заросшесть просек, высоту объектов, характер леса и т.д.]

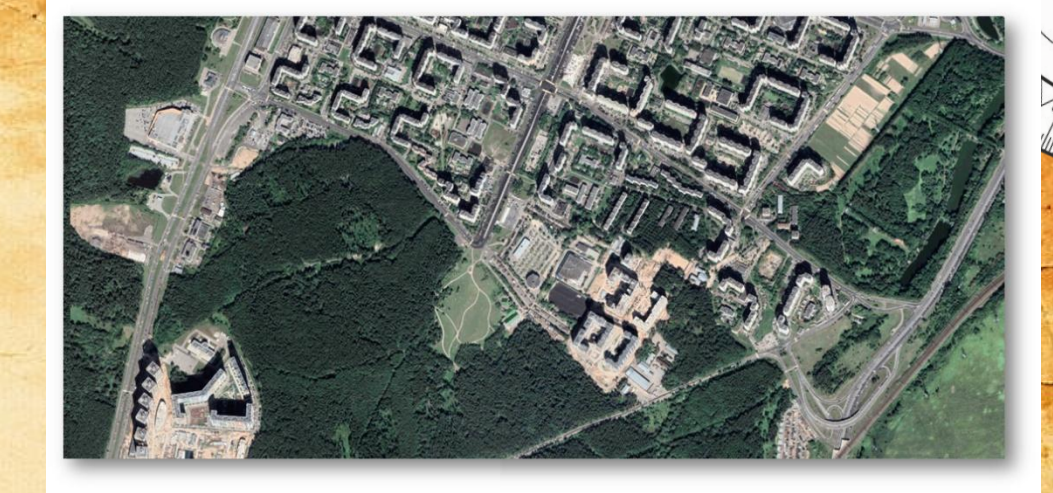

#### **СЛОЖНОСТИ**

- не видно рельеф
- не видны дороги, воды [протекающие в лесу], объекты под кронами деревьев
- при отсутствии наложений гибридов, нет названий объектов.
- технические сложности

[неудобный масштаб отображения в навигаторе, необходимость подписок]

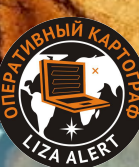

### **Народная картография.**

иша Ризолин

чина Ризолин<br>liew or update this place information<br>Vikimapia,

#### **ПРЕИМУЩЕСТВА**

• Часто очень подробные и информативные.

в данном районе и неравномерна.

• Довольно часто содержат ошибки.

• Иногда встречается вандализм

**•** Топонагрузка зависит от активности сообщества

• Могут содержать уникальные сведения.

**СЛОЖНОСТИ**

### **Гибриды.**

Это наложение дополнительной информации на разные карты, что может расширить функциональность карт, особенно спутника, потому что на гибриде могут отображаться название населённых пунктов, какие-нибудь подписи объектов, номера домов.

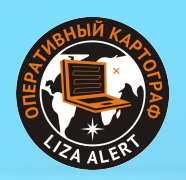

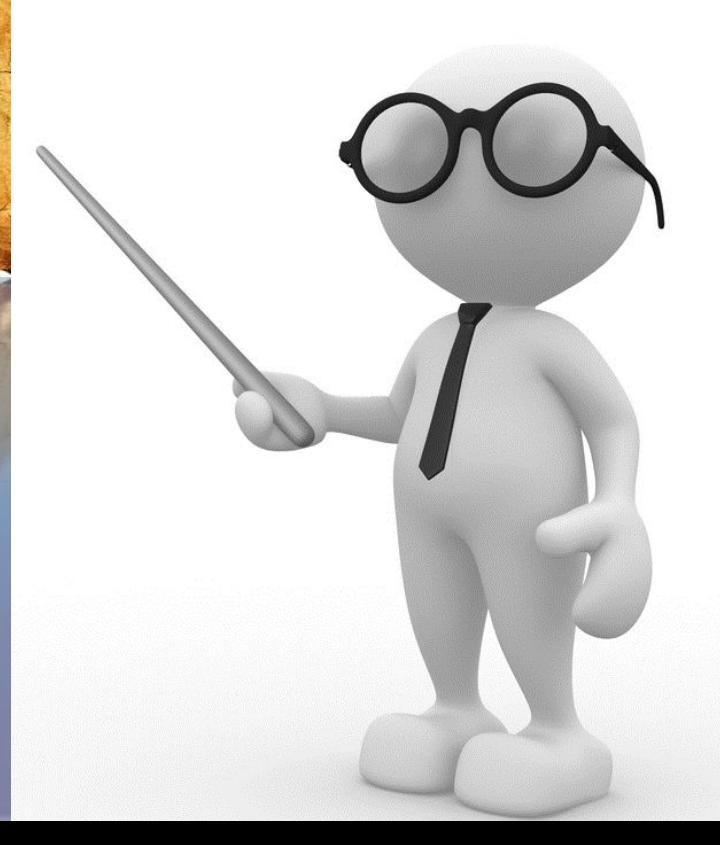

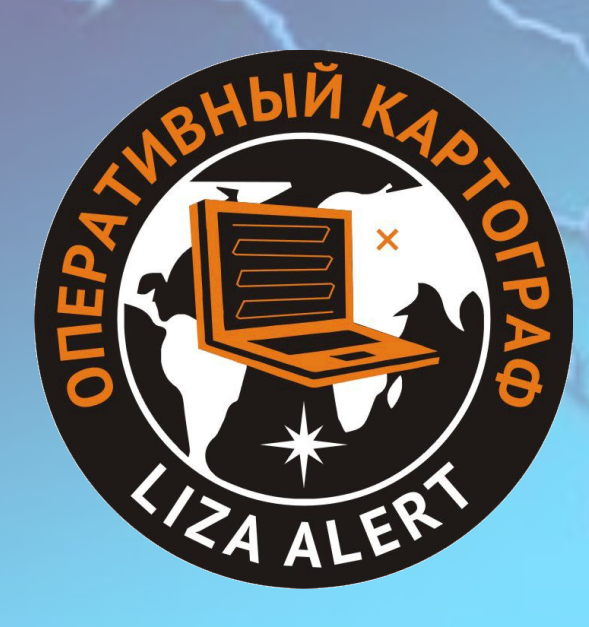

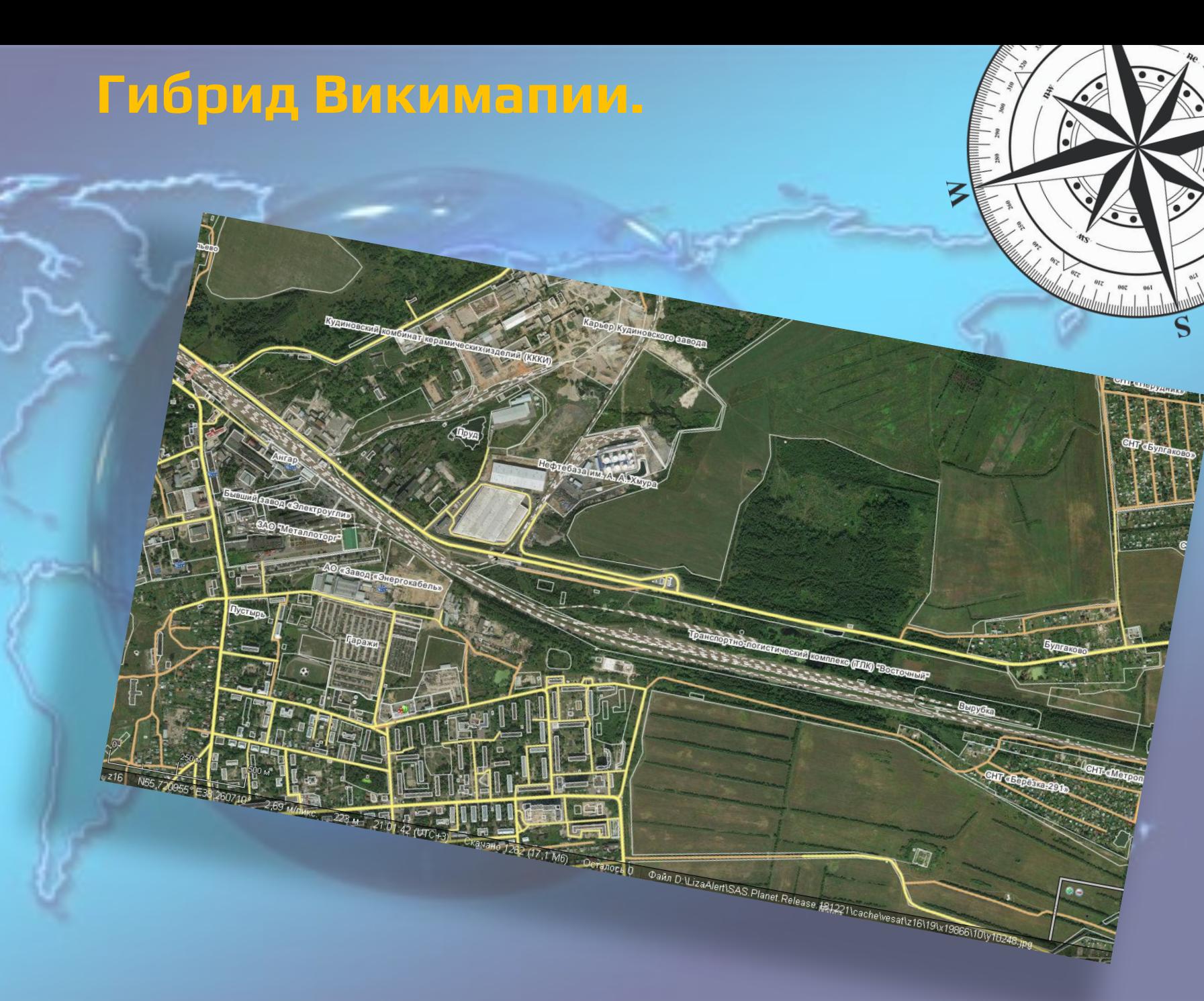

# **Гибрид Гугла.**

Octanoce 0 Osith D: LizaAlert\SAS Planet Release 181221 cacheves attz16\19\x19866\10\v10246\bacq.ve

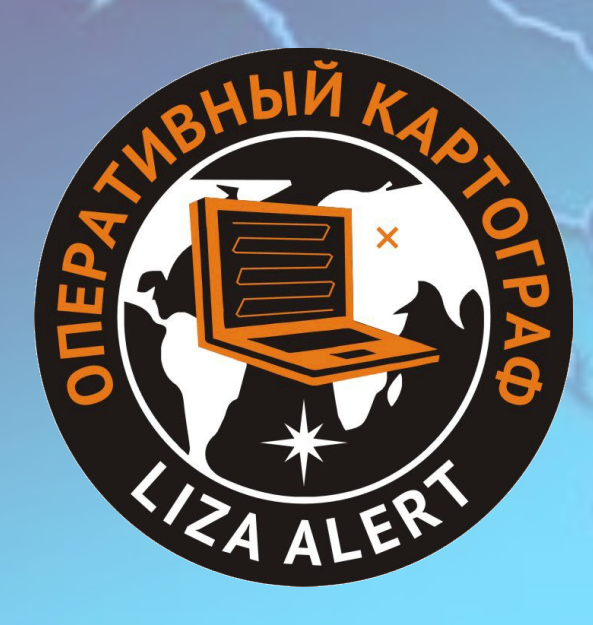

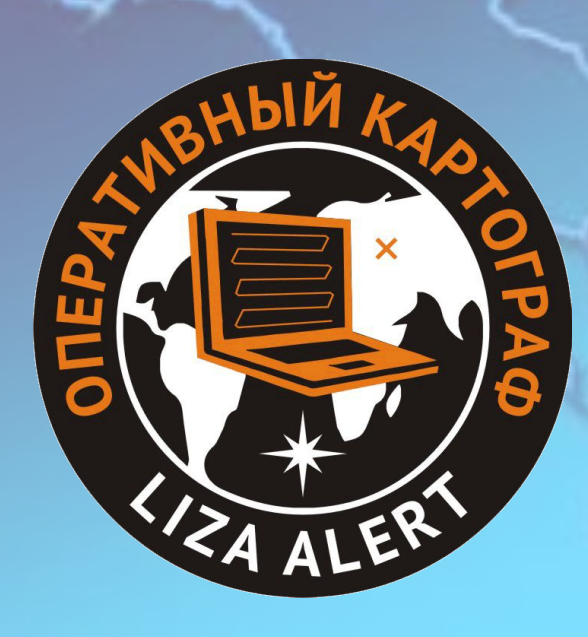

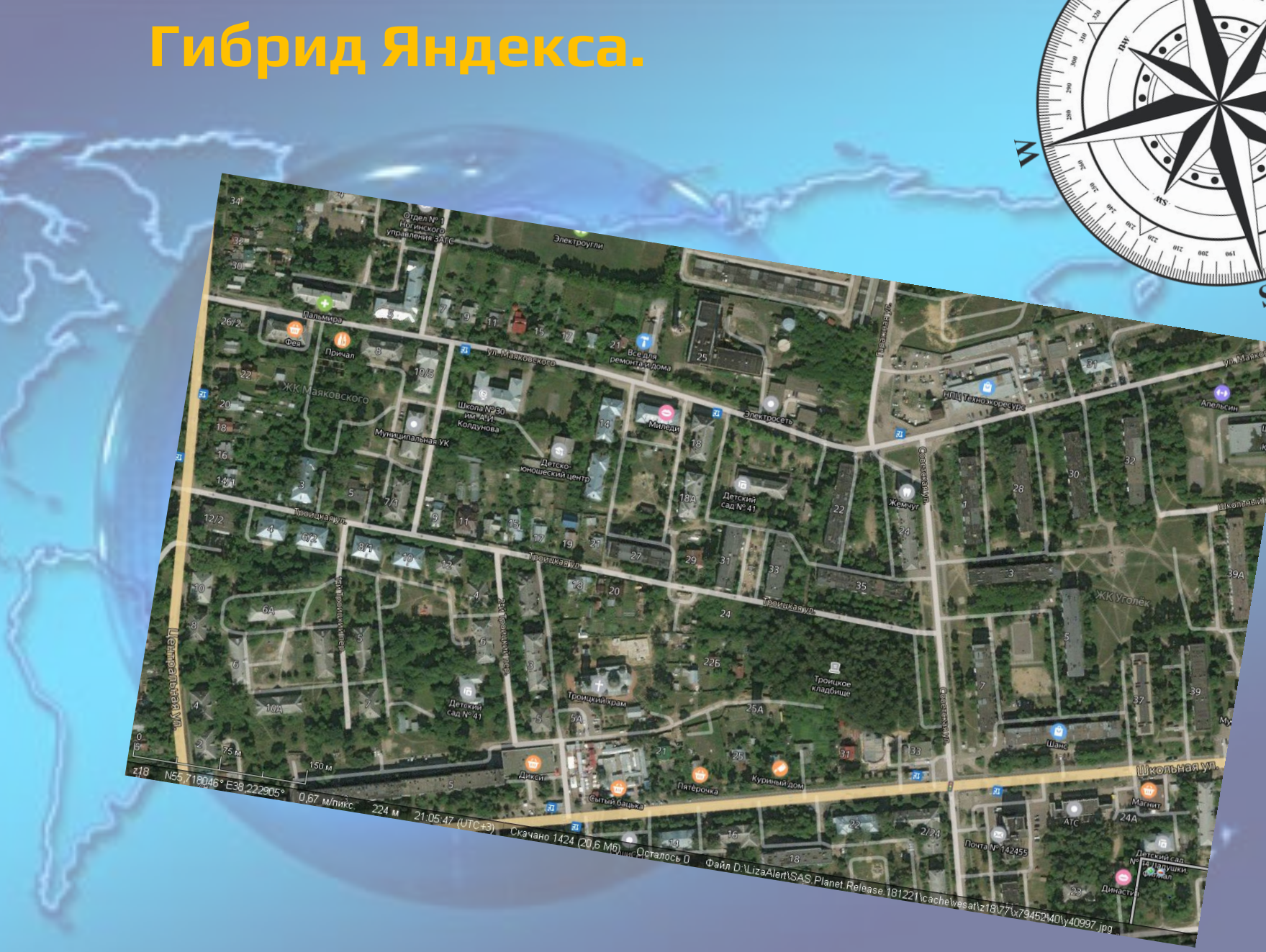

# **Гибрид Викимапии.**

Наложение Викимапии, сохраненного в путевые точки **[.WPT**] на спутниковый снимок Другим способом получение гибридных карт в **OZI** является загрузка путевых точек, созданных из карт Викимапии. Они могут хранится в папке **DATA** в архиве для **OZI**.

.<br>«БОТ + часть ли

**В загруженном виде это выглядит вот так.**

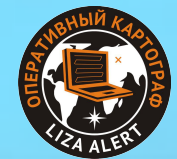

### **Карта ММБ.**

#### **• Создаваемая энтузиастами карта для соревнований ММБ.**

- По топонагрузке приближается к ГГЦ, но имеет более простую и «яркую» легенду плюс дополнительную экспертную информацию (проходимость части дорог, просек, троп).
- Регулярно актуализируется это лучшее, что у нас есть из топокарт для леса.
- Есть в векторном виде на всех отрядных навигаторах, может быть быстро закинута на любой навигатор (весит немного).

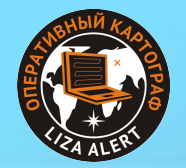

# **Карты OSM/OTM.**

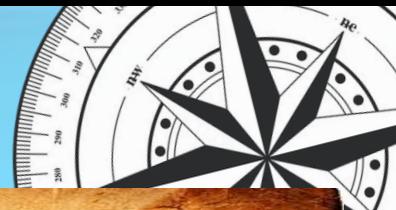

#### **• Волонтерский проект «народной картографии» (см. http://openstreetmap.ru/ ).**

- Свободная карта, сильно варьируется по топонагрузке (от тропинок в парках крупных городов до уровня Яндекс-карт в ненаселенке).
- Постоянно актуализируется, но абсолютно непрогнозируемо.
- Используем в качестве дополнительной карты (замена ММБ) если отображает существенные обновления местности по сравнению с ГГЦ/Генштабом или для городских/смешанных поисков.
- Есть в векторном виде, рекомендуется заранее залить на отрядные навигаторы (при наличии SDкарты) и с некоторой регулярностью обновлять.

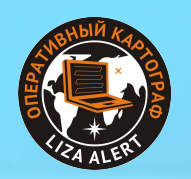

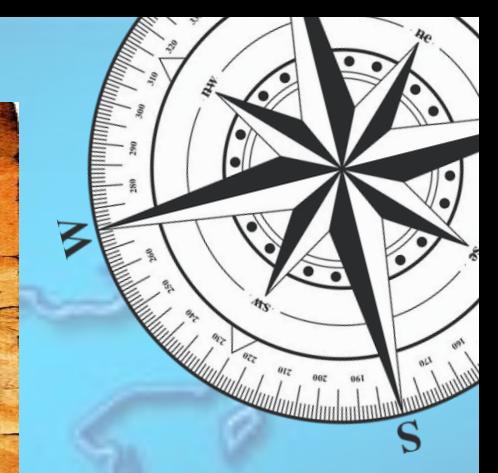

- Используется в городских и смешанных поисках.
	- Используем в качестве дополнительной карты если нужны н/п, улицы и дома (для городских/смешанных поисков).
	- Поскольку доступна в качестве растра, возникают проблемы масштаба при печати (при использовании z17 на среднюю/большую зону улицы и дома нечитаемы на А0).
	- Может быть добавлена в заливку навигатора (в формате JNX), но проще использовать на смартфоне/планшете.

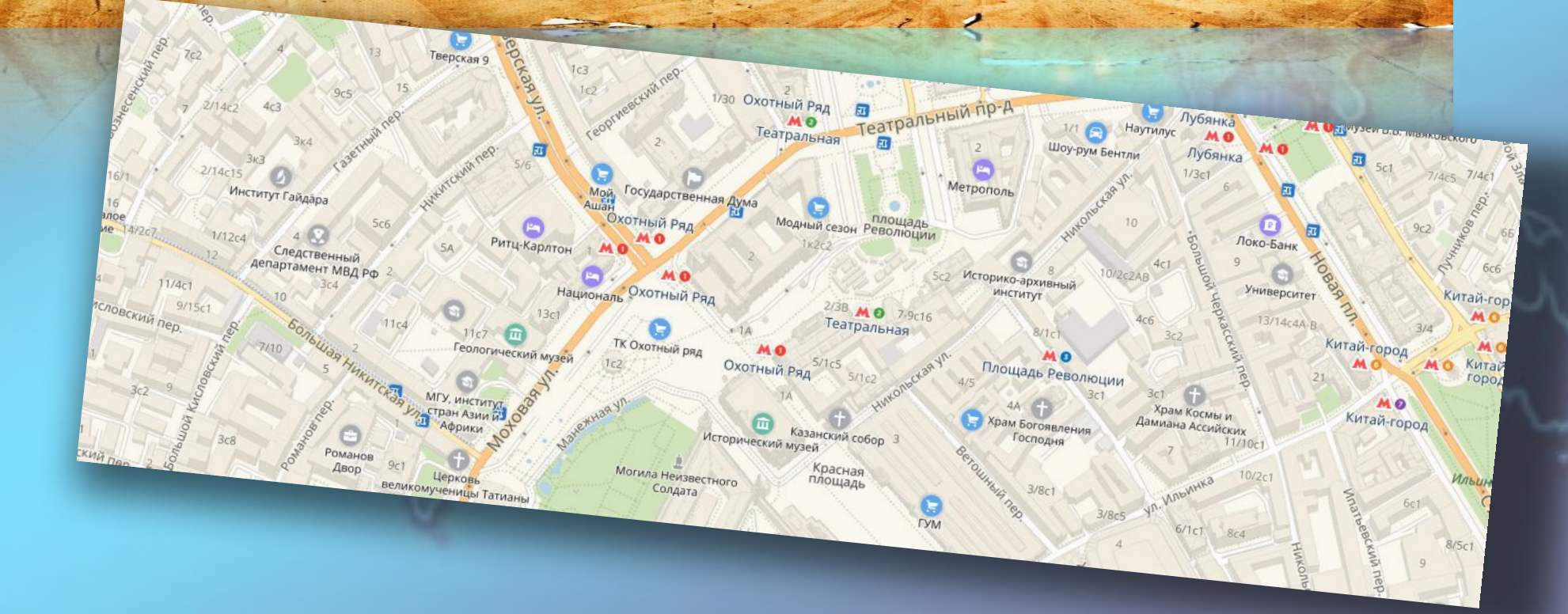

**Яндекс-карты.**

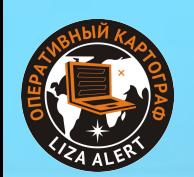

### **Структура комплекта карт.**

# 9-Map\_4\_print 1-Reed\_Me\_ver\_3.txt 2-Coordinates.txt 3-Points.zip 4-Garmin.zip 5-Ozi(Win&Android)\_Topo\_GGC.zip 6-Ozi(Win&Android)\_Satell.zip 7-Ozi(Win&Android)\_Topo\_OSM.zip 8-Other.zip 2018-03-02\_Naviki\_Bitca.hlg

.pdf файлы печатных карт (не заархивированные) самая тяжелая часть Описание структуры комплекта. В том числе, комментарии картографа к данному комплекту Координаты ближайшего населенного пункта, возможного места штаба в разных форматах Аварийный комплект сетки. Только сетка для навигатора в .gpx. Используется при плохом интернете. «Заливка» для навигатора. Карты и сетка. Комплект карт для Ozi – Топокарта ГосГис Центра Комплект карт для Ozi – Спутниковый снимок Комплект карт для Ozi – Топокарта (обычно для МО, это ММБ) в данном случае ОСМ. Для Москвы ММБ нет Другие карты и заливки для навигатора. Может не быть.

Файл «рамки» для СасПланет. Нужен картографам. На поиске не используется.

### **Структура комплекта карт.**

2018-03-02\_Naviki\_Bitca . 3-Points  $\Box$ Ξ Garmin **GPX** E 5-Ozi(Win&Android)\_Topo\_GGC Data Maps 6-Ozi(Win&Android) Satell  $\overline{+}$ 7-Ozi(Win&Android)\_Topo\_OSM  $\overline{+}$ 8-Other  $\equiv$ 日 Garmin **CustomMaps** Topo\_OSM\_hib 田

#### 9-Map 4 print Garmin  $\equiv$ BirdsEye **CustomMaps GPX**

**JPEG** 

Структура папки с картами.

Структура папки с картами. Аварийный комплект сетки. Только сетка для навигатора в .gpx. Используется при плохом интернете

Сетка в различных форматах. Викиточки для данной карты (может не быть).

Картинка карты и файл привязки Аналогично другим папкам карт Аналогично другим папкам карт Дополнительные карты. (может не быть) В данном случае Дополнительная карта для навигатора и Ози

Карты для печати.

«Заливка» для навигатора. Структура папки повторяет структуру папок навигатора Garmin Спутниковый снимок (формат .jnx) Топокарты (обычно ГГЦ в формате .kmz) Сетка в формте .gpx

Картинки для просмотра на навигаторе (может не быть) Обычно ориентировка..

#### **Сетка.**

Сетка создавалась для быстрой привязки положения групп на карте. В том числе на бумажной.

Сейчас применение сетки разнообразно. Постановка задач Прочесы И т.д.

Буквы растут с лева направо (с запада на восток) Числа сверху вниз. (с севера на юг)

Сетка ориентирована не по магнитному северу и не по истинному !!!

Размер сетки (стороны квадрата сетки) может быть любой. Обычно 500м. Иногда 1000м. Для учений маленькие.

#### **2017-09-17\_Shemetovo\_1000m.gpx**

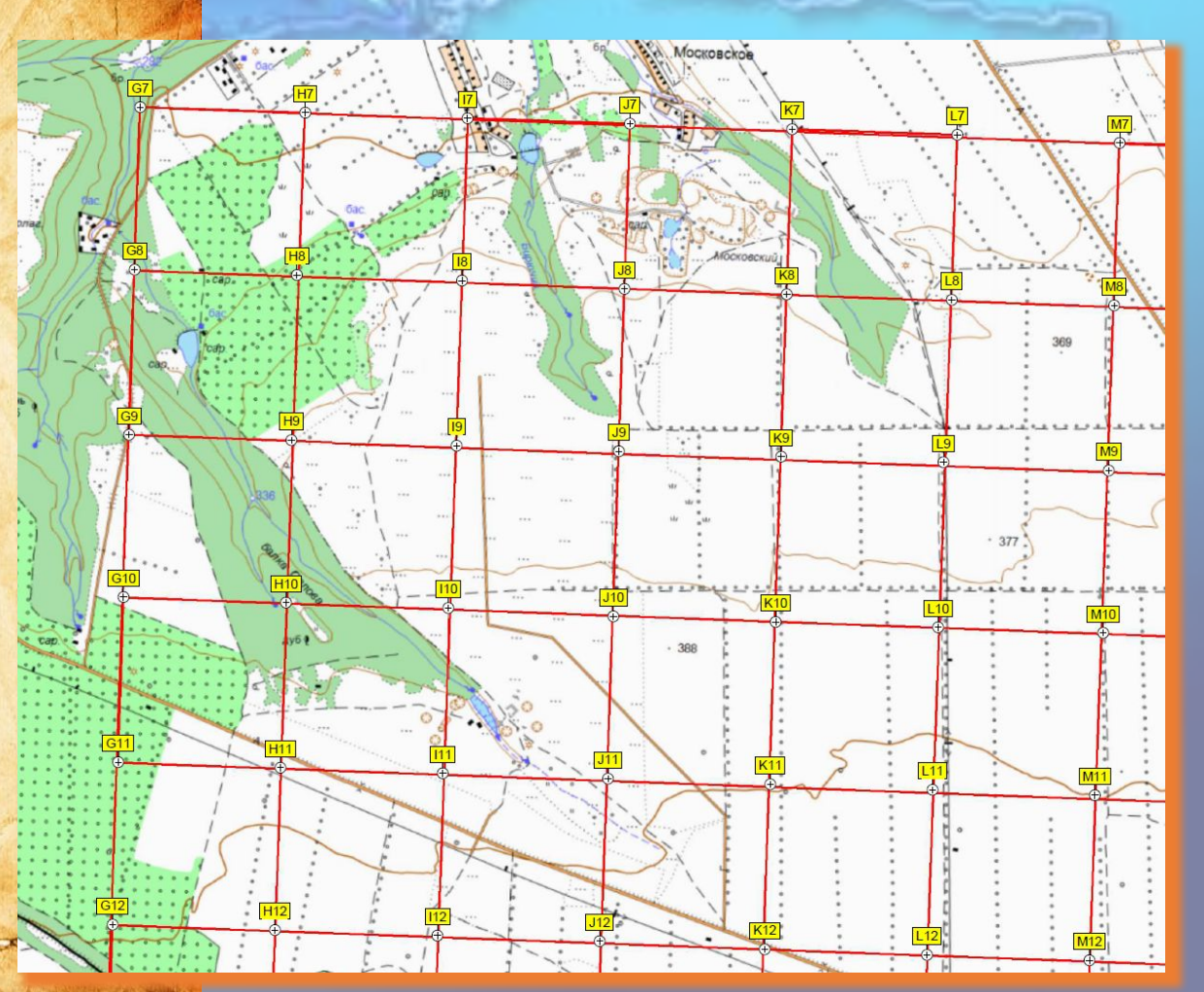

# **Спасибо за внимание! С вами было направление «Картографии и Навигации Лиза Алерт»**

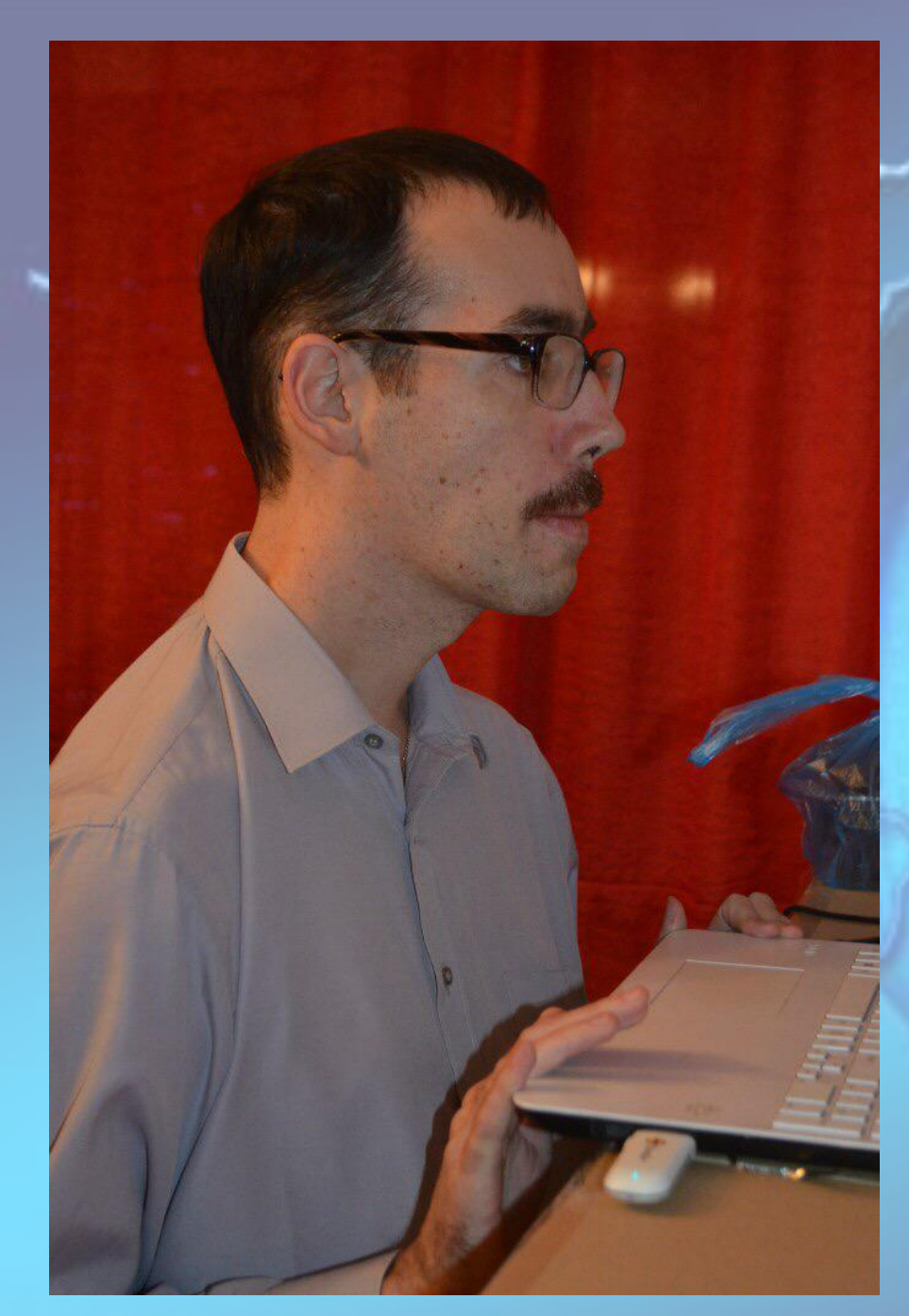

# **Алексей (Гилдор). Москва**

- **Старший направления «Картография и навигация».**
- **Картограф.**
- **Оперативный картограф.**
- **Инструктор по Картографии (Подготовка карт на ПСР).**

**- Инструктор по Оперативной Картографии.**

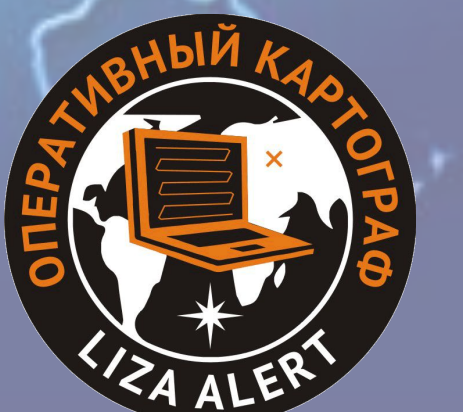

# **Всеволод (Vbudkin/Финик) JIFPII**

**- Старший группы «Картография (Подготовка карт на ПСР)» направления «Картография и навигация». - Картограф.**

**- Оперативный Картограф. - Инструктор по Картографии (Подготовка карт на ПСР) - Инструктор по Оперативной Картографии.**

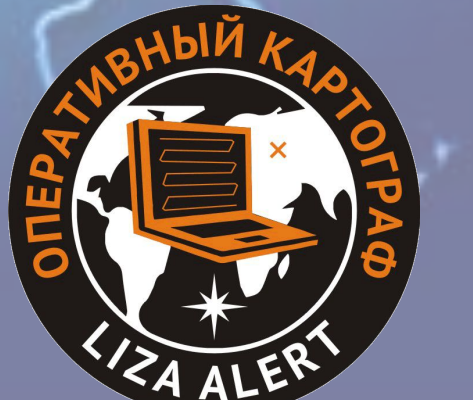

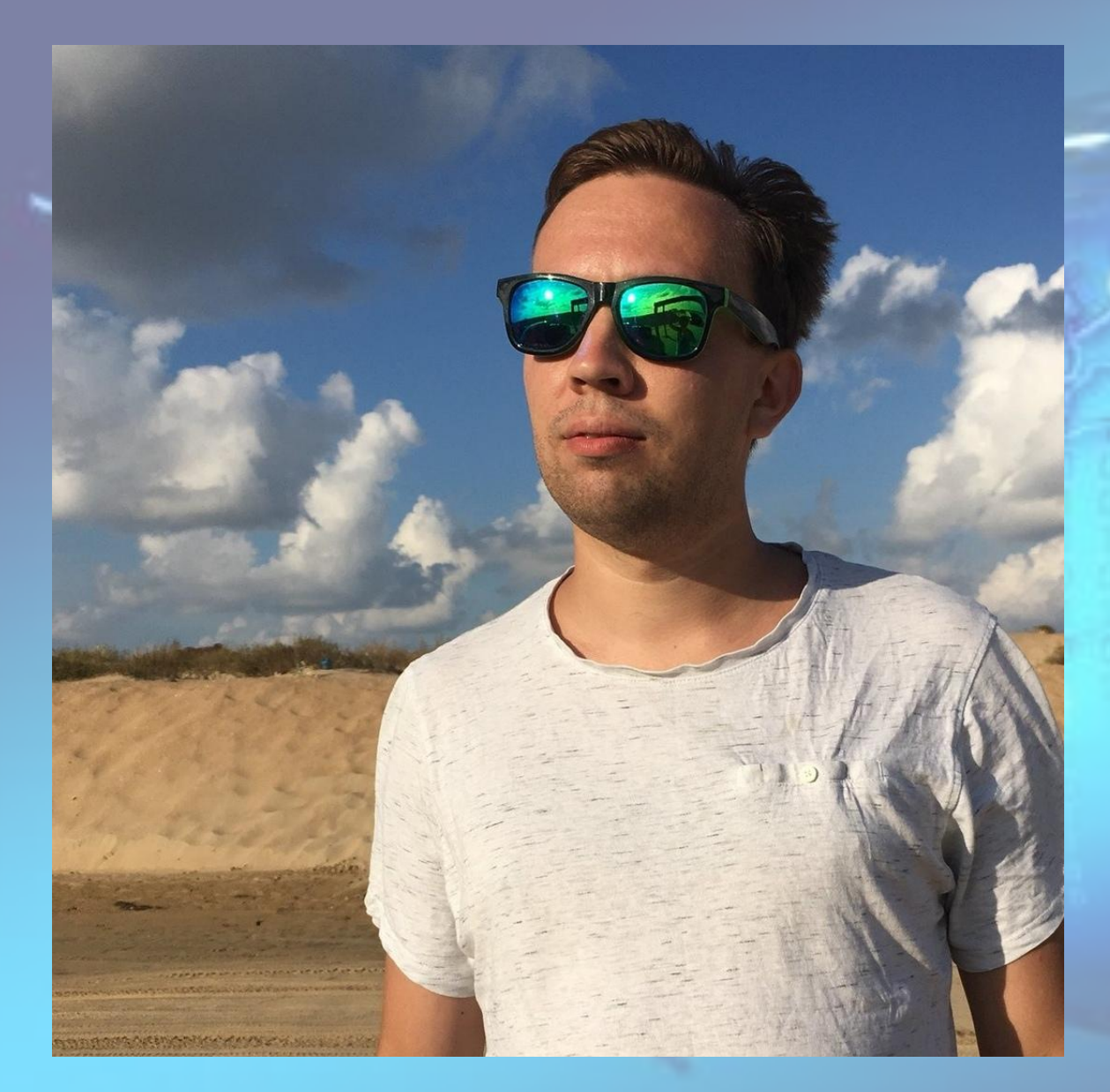

# **Роман (Корвин) Москва**

**Старший группы «Оперативная Картография» направления «Картография и навигация». Оперативный Картограф. Инструктор по Оперативной Картографии.**

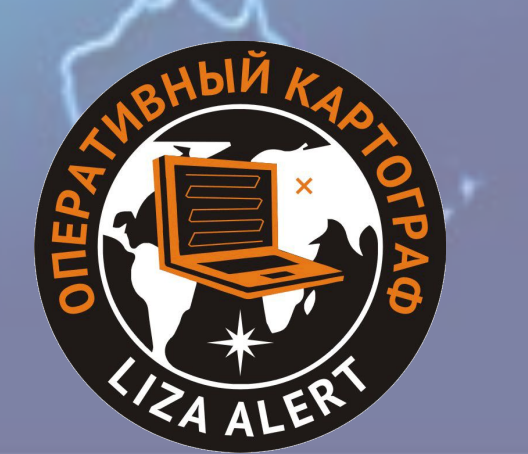

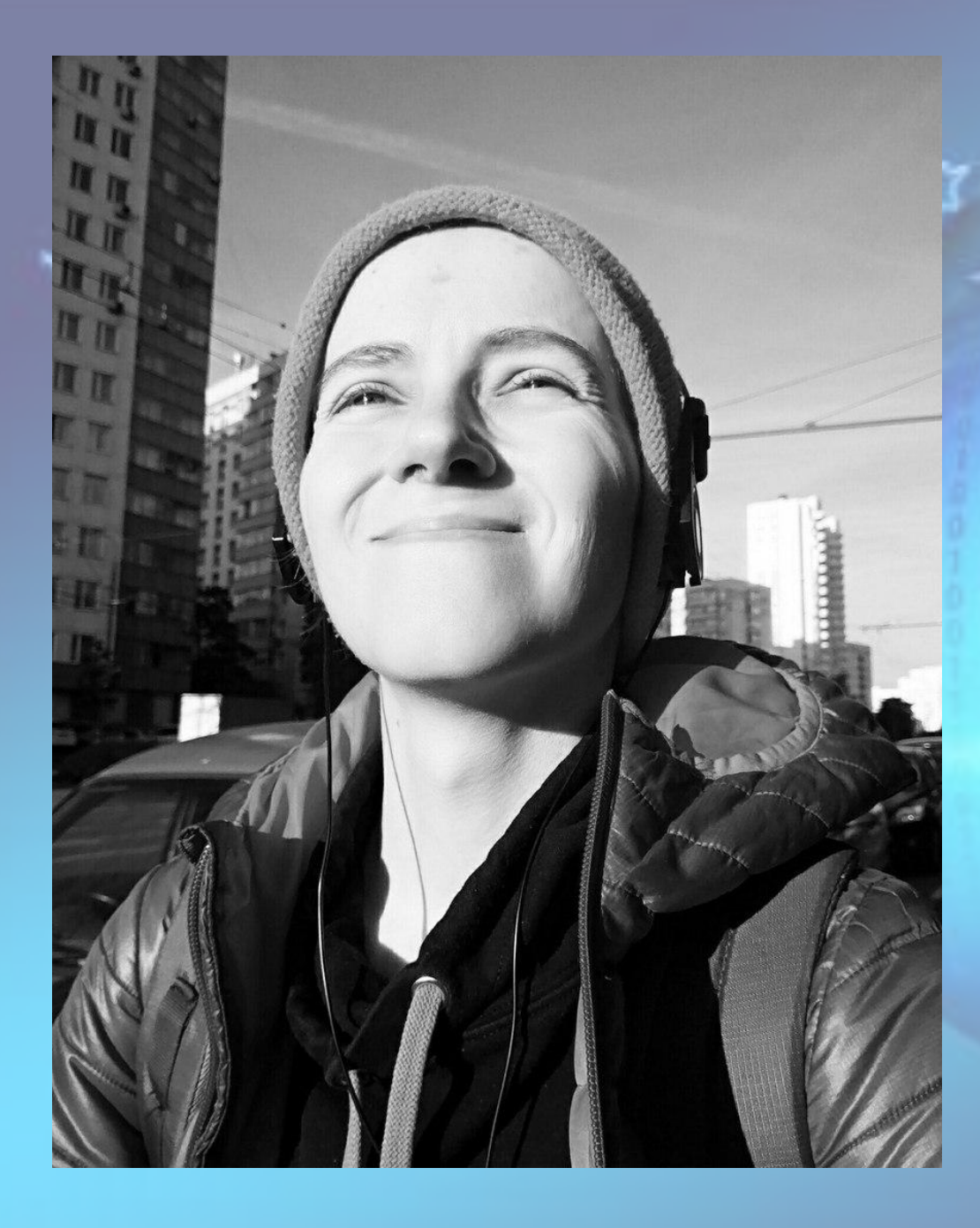

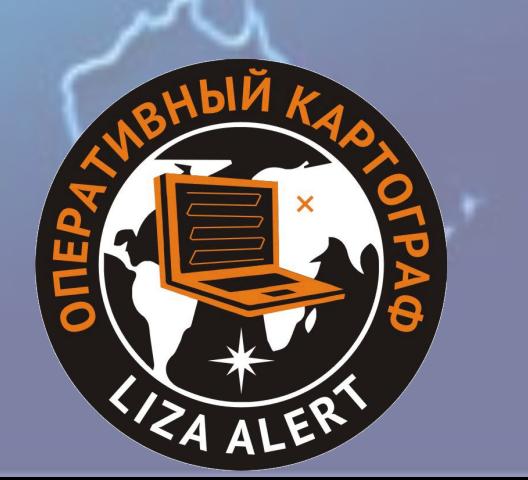

**- Картограф. - Оперативный Картограф. - Инструктор по Оперативной Картографии.**

# **Мария (Маашей) Москва**

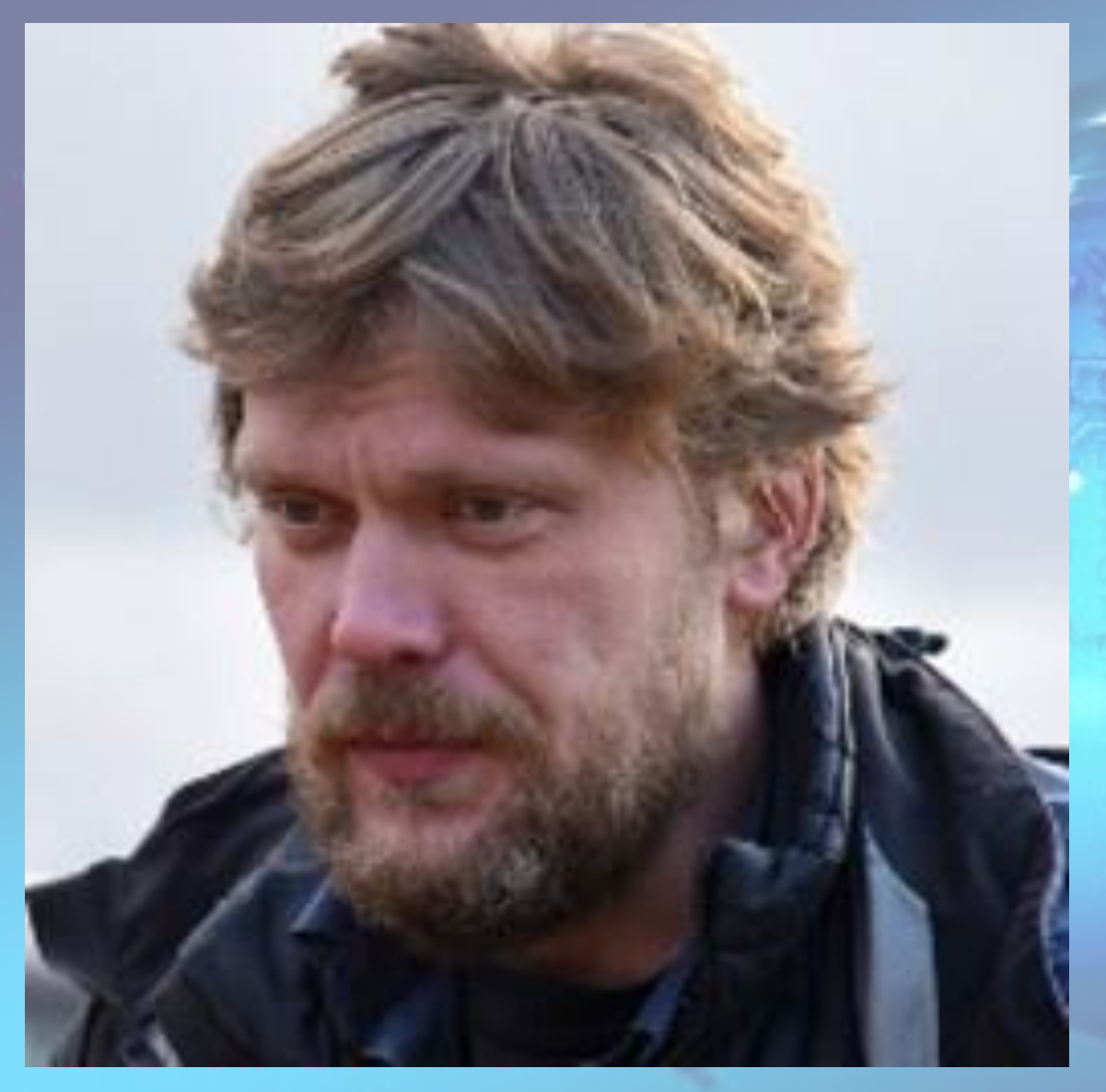

# **Никита (Kyt) Москва**

#### **- Картограф.**

- **Оперативный Картограф. - Инструктор по Картографии (Подготовка карт на ПСР) - Инструктор по Оперативной Картографии.**
- **Инструктор по Навигаторам.**

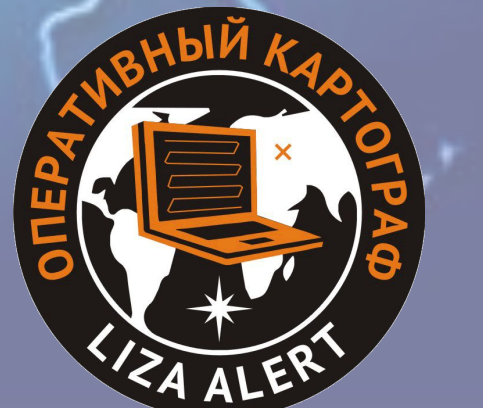

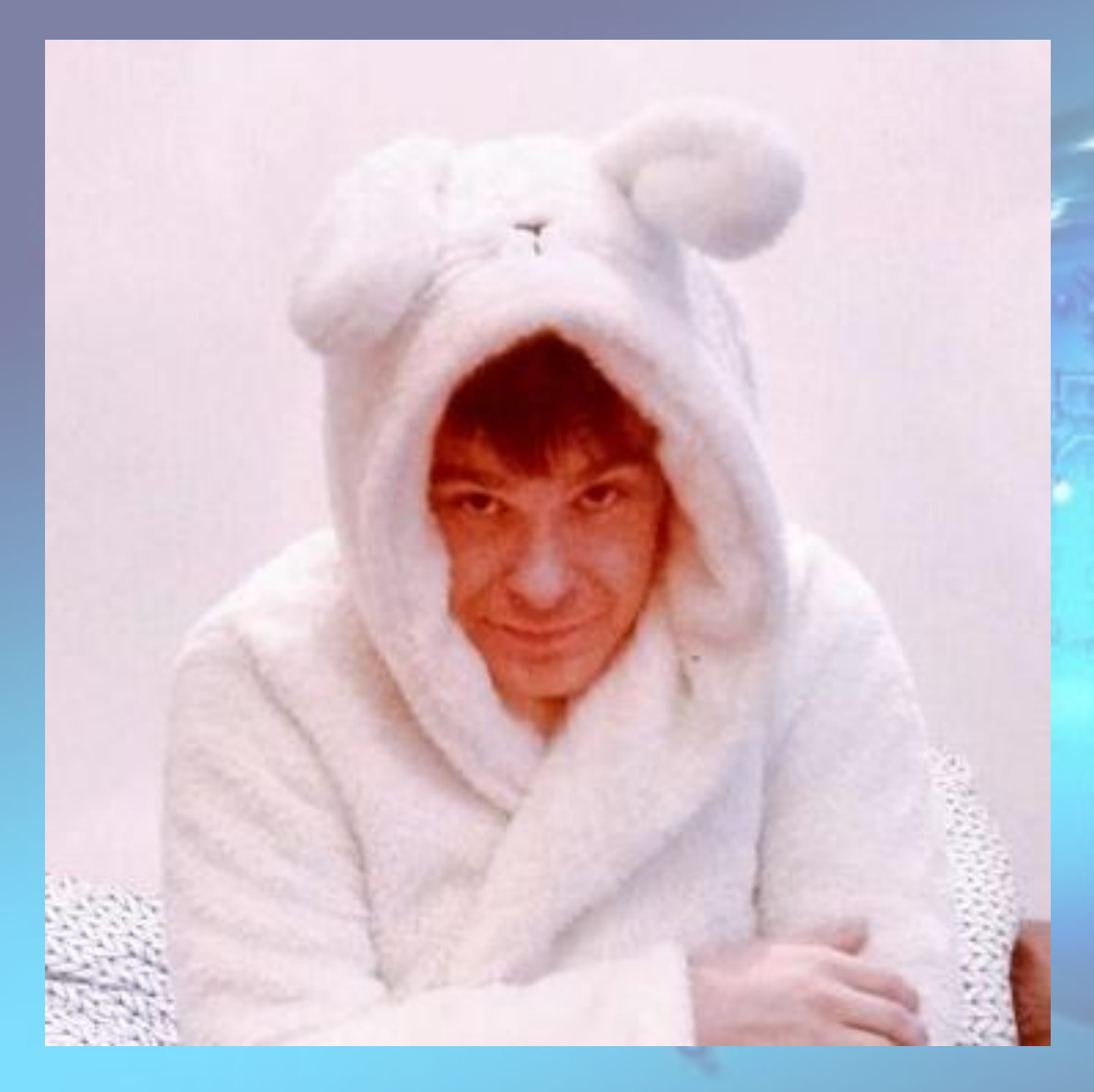

# **Николай (Мэлс/Кузя) Москва**

#### **- Картограф.**

**- Оперативный Картограф. - Инструктор по Картографии (Подготовка карт на ПСР) - Инструктор по Оперативной Картографии.**

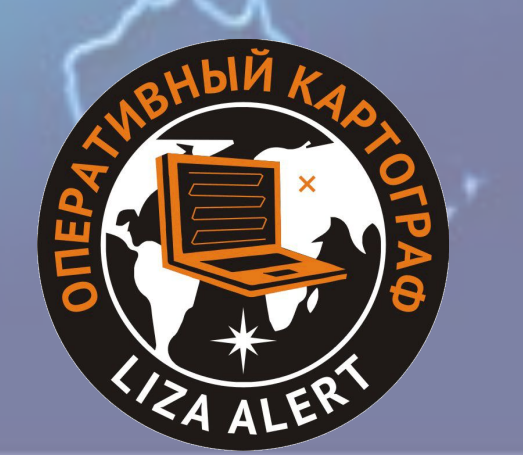

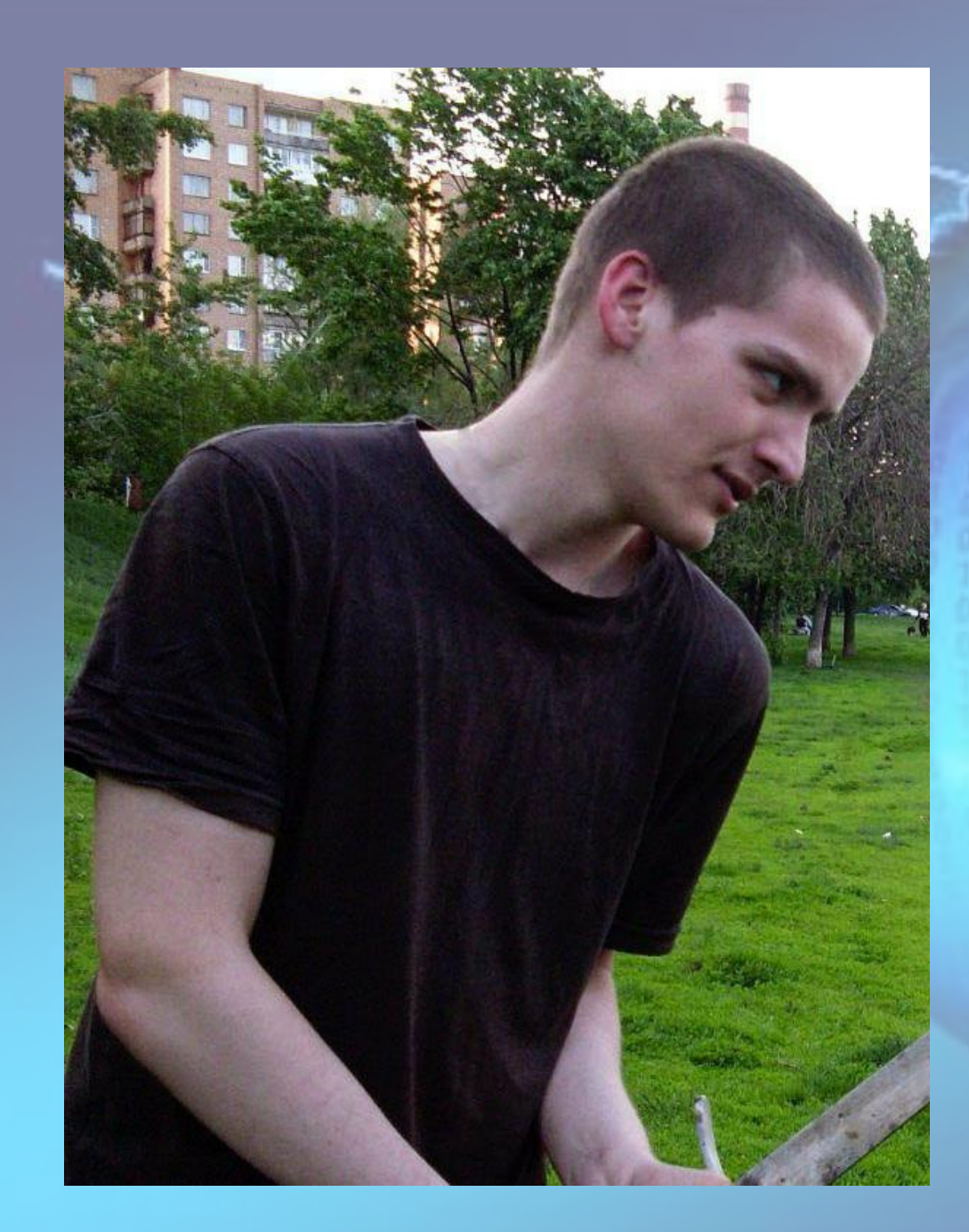

# **Павел (Нибелунг) Москва**

**Старший группы «Навигаторы» направления «Картография и навигация».** 

- **Картограф.**
- **Оперативный Картограф.**
- **Инструктор по Оперативной**
- 
- **Картографии.**
- **Инструктор по Навигаторам.**

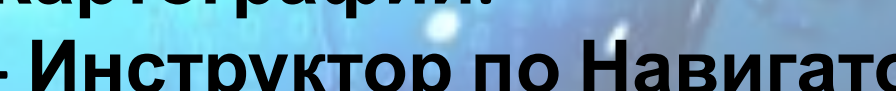

### **Александр (Акула) Москва**

- **Картограф.**
- **Оперативный Картограф.**

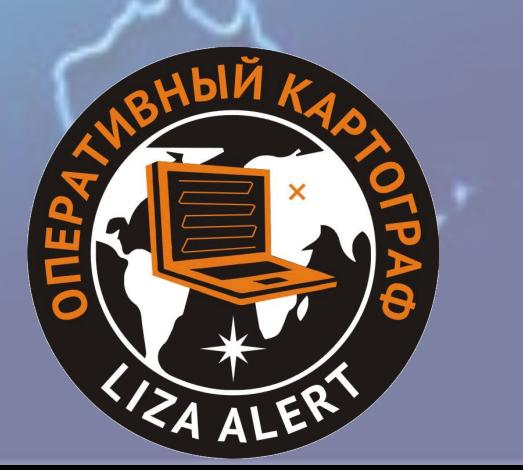

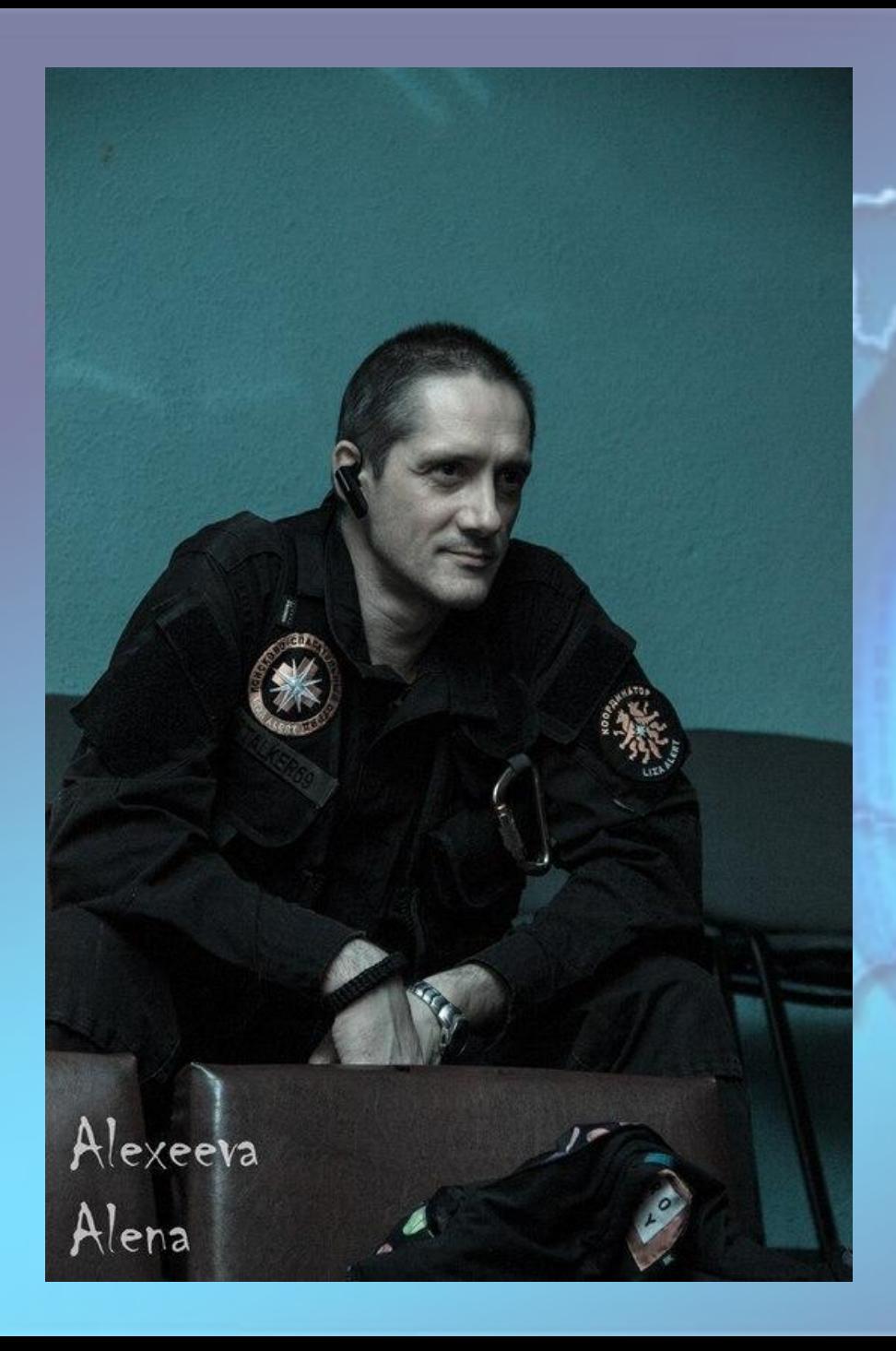

### **Евгений (Сталкер) Москва**

- **Картограф.**
- **Оперативный Картограф.**
- **Инструктор по Навигаторам.**

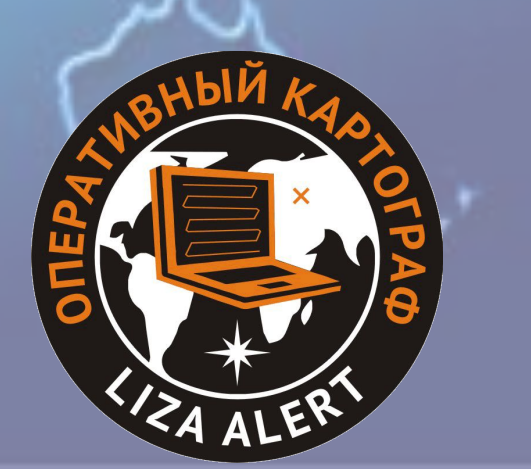

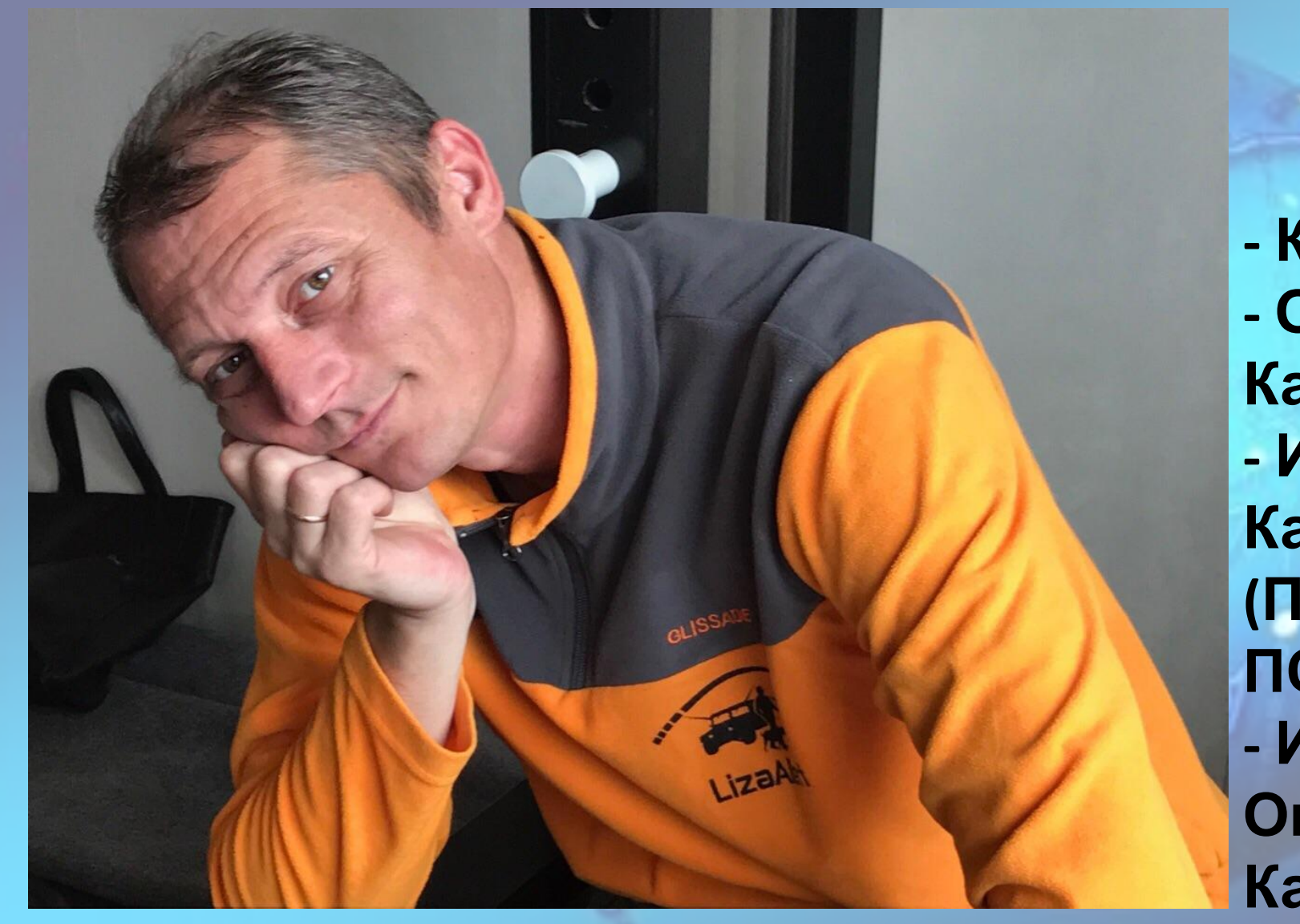

# **Станислав. Ростов-на-дону.**

**- Картограф. - Оперативный Картограф. - Инструктор по Картографии (Подготовка карт на ПСР) - Инструктор по Оперативно Картографі**
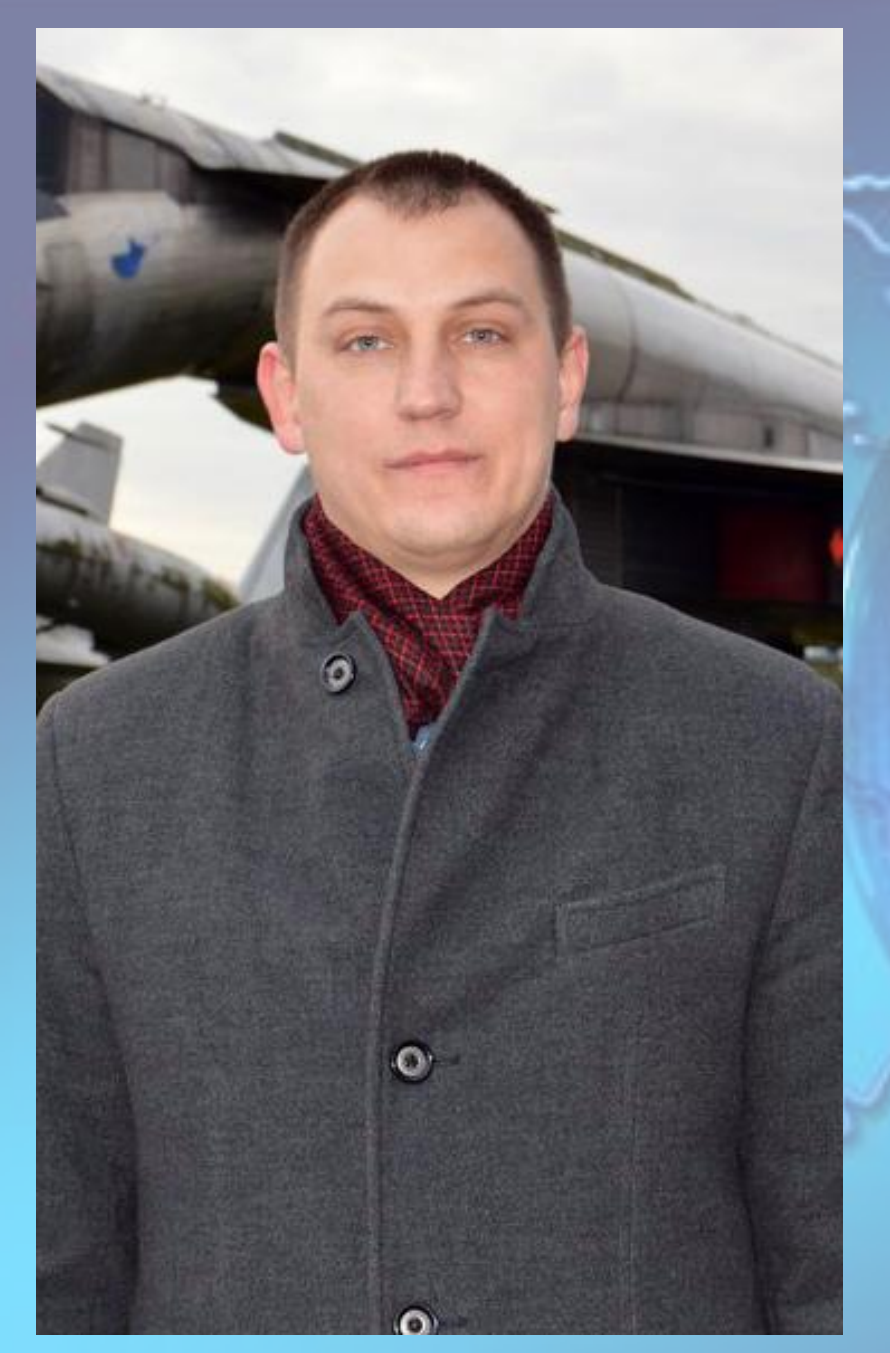

## **Сергей (Блик/Грей) Ярославль**

- **Картограф**
- **Оперативный Картограф. - Инструктор по Картографии (Подготовка карт на ПСР) - Инструктор по Оперативной Картографии.**

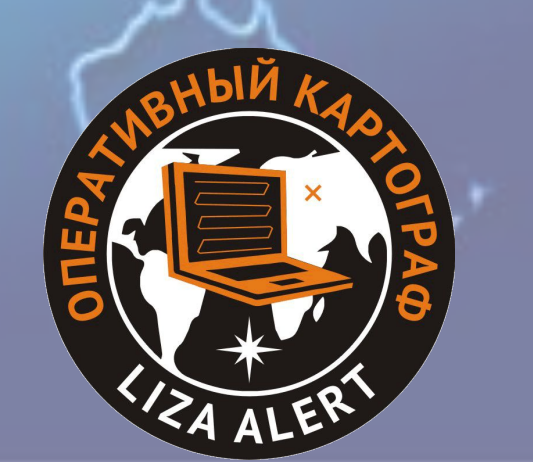

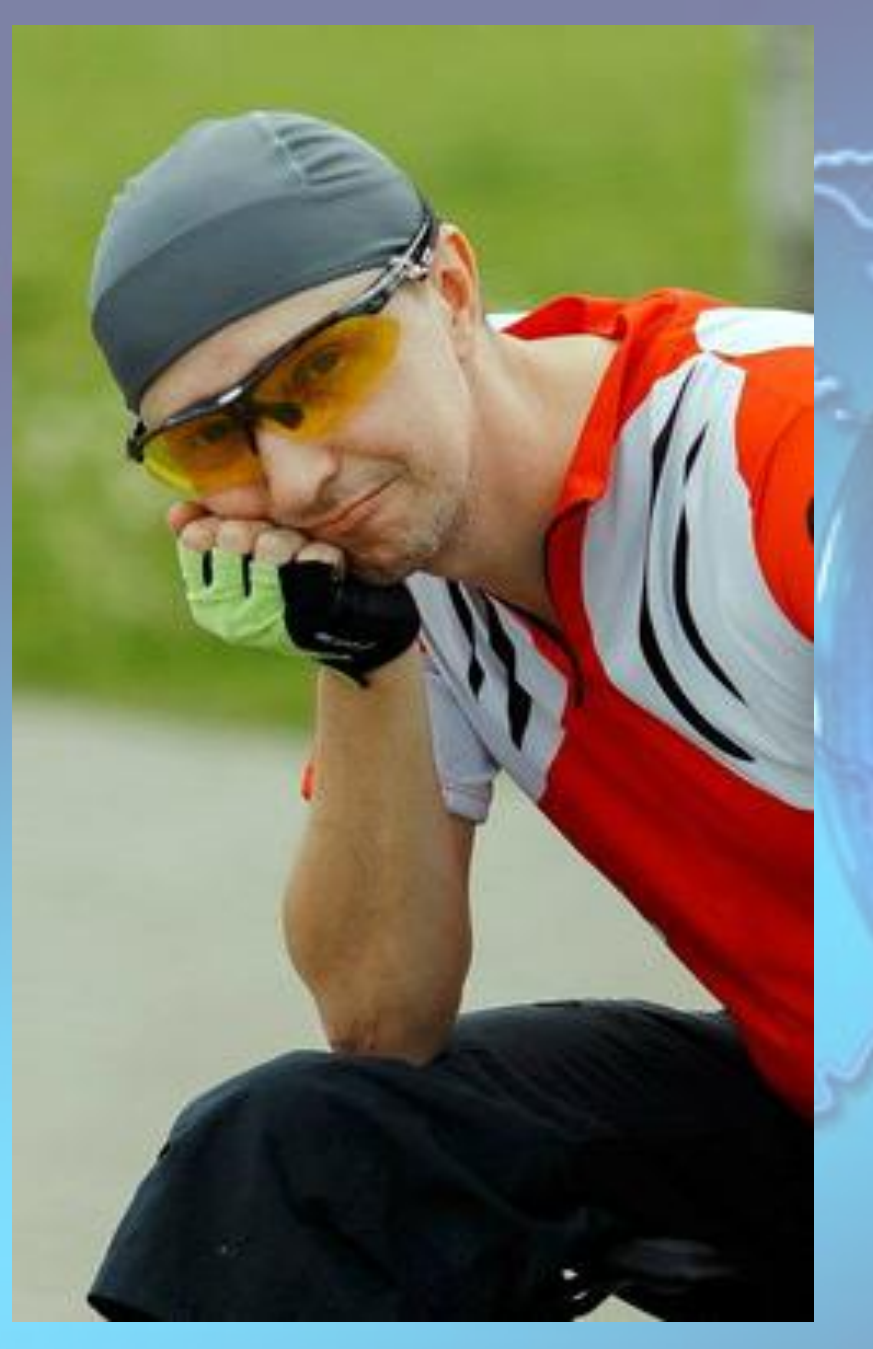

#### **Дмитрий (Зиф) Воронеж**

- **Картограф**
- **Оперативный Картограф. - Инструктор по Картографии (Подготовка карт на ПСР) - Инструктор по Оперативной Картографии.**

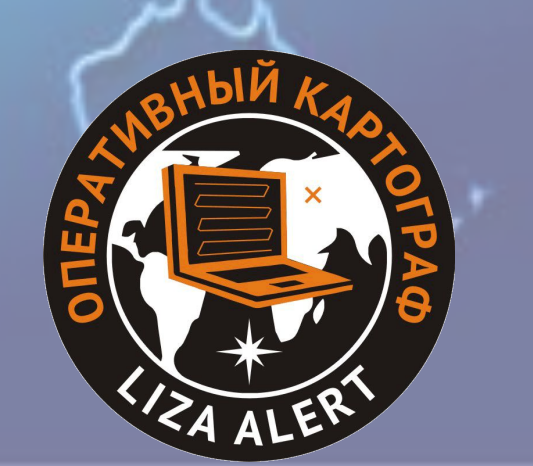

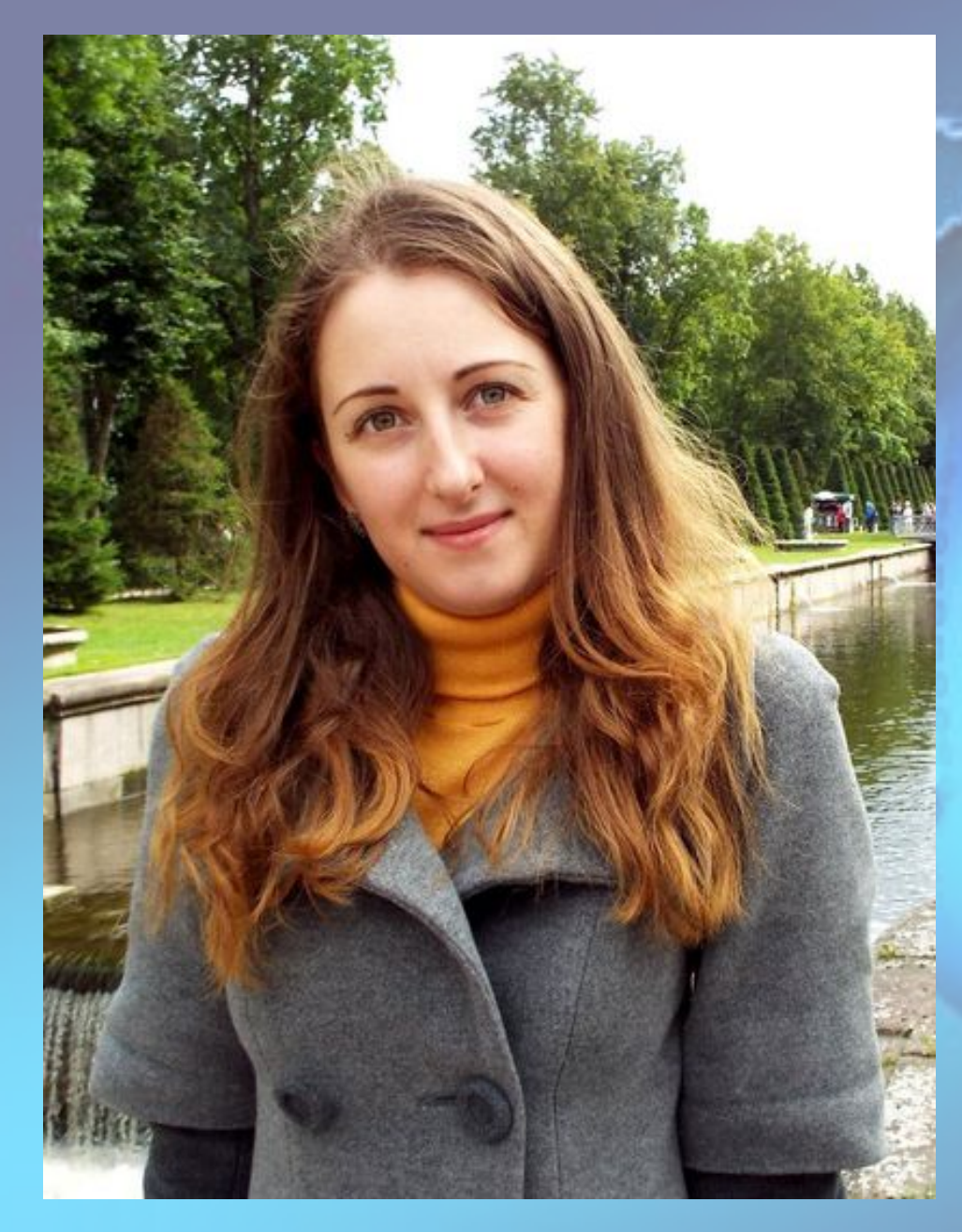

# **Яна (Janaka) Крым.**

- **Картограф**
- **Оперативный Картограф. - Инструктор по Картографии (Подготовка карт на ПСР) - Инструктор по Оперативной Картографии.**

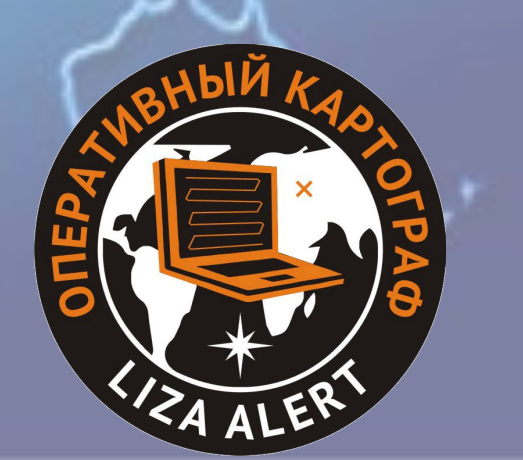

# **Нина (Ниндзёнышь)**

- **Картограф**
- **Оперативный Картограф.**

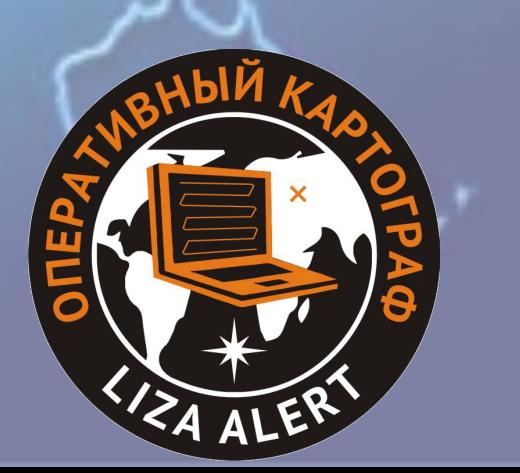

#### **Максим (Немец) Челябинск**

- **Картограф.**
- **Оперативный Картограф.**

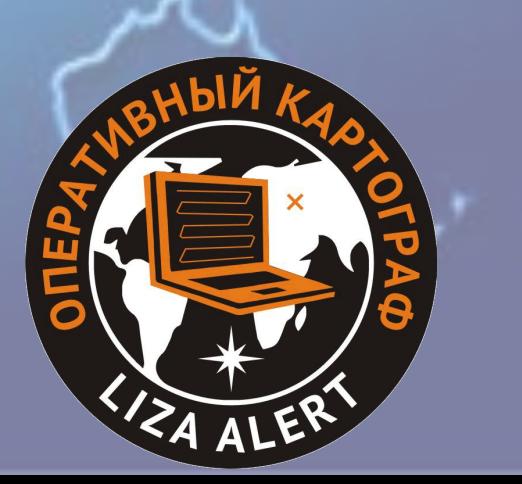

#### **Олег (Glukhoff) Уфа**

- **Картограф.**
- **Оперативный Картограф.**

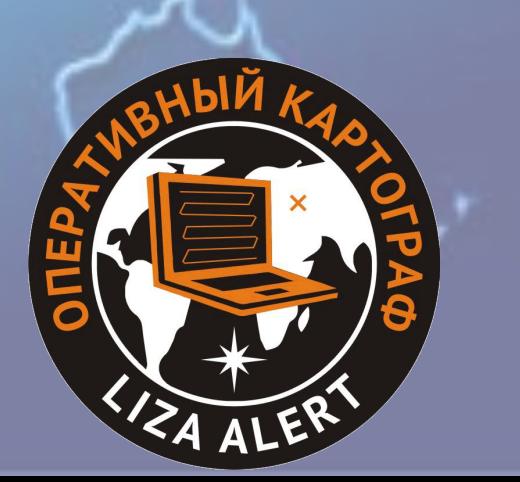

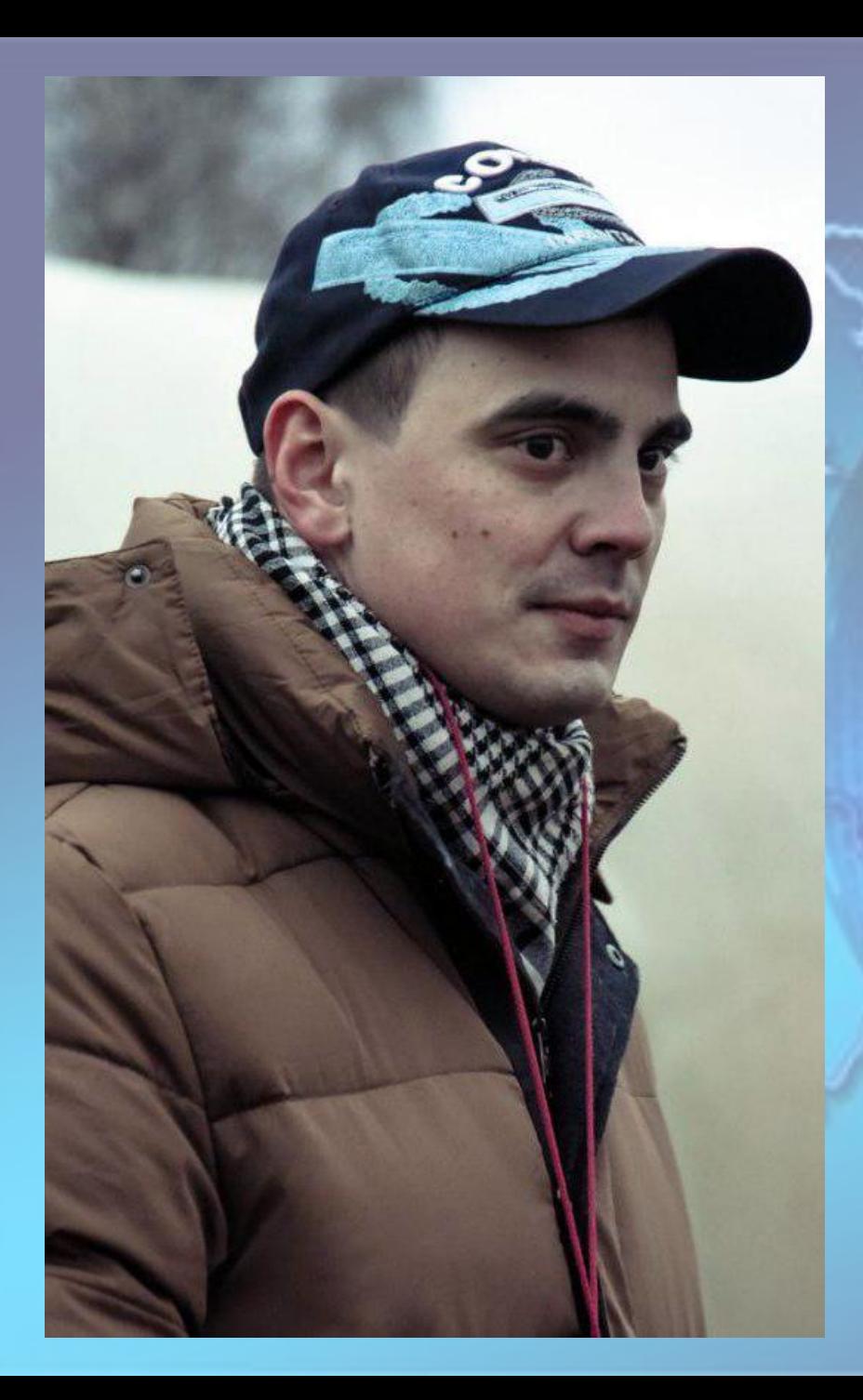

#### **Артем (Тлен) Санкт-Петербург**

**- Картограф. - Оперативный Картограф.**

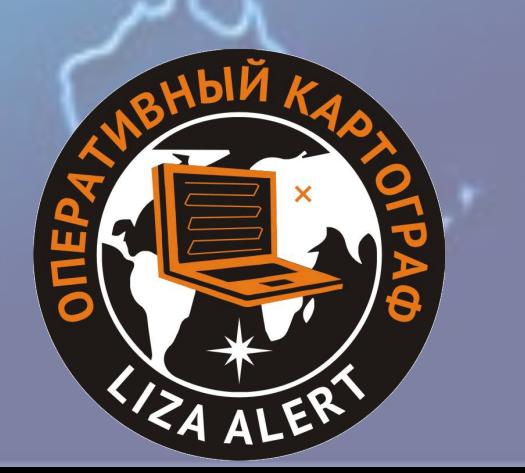

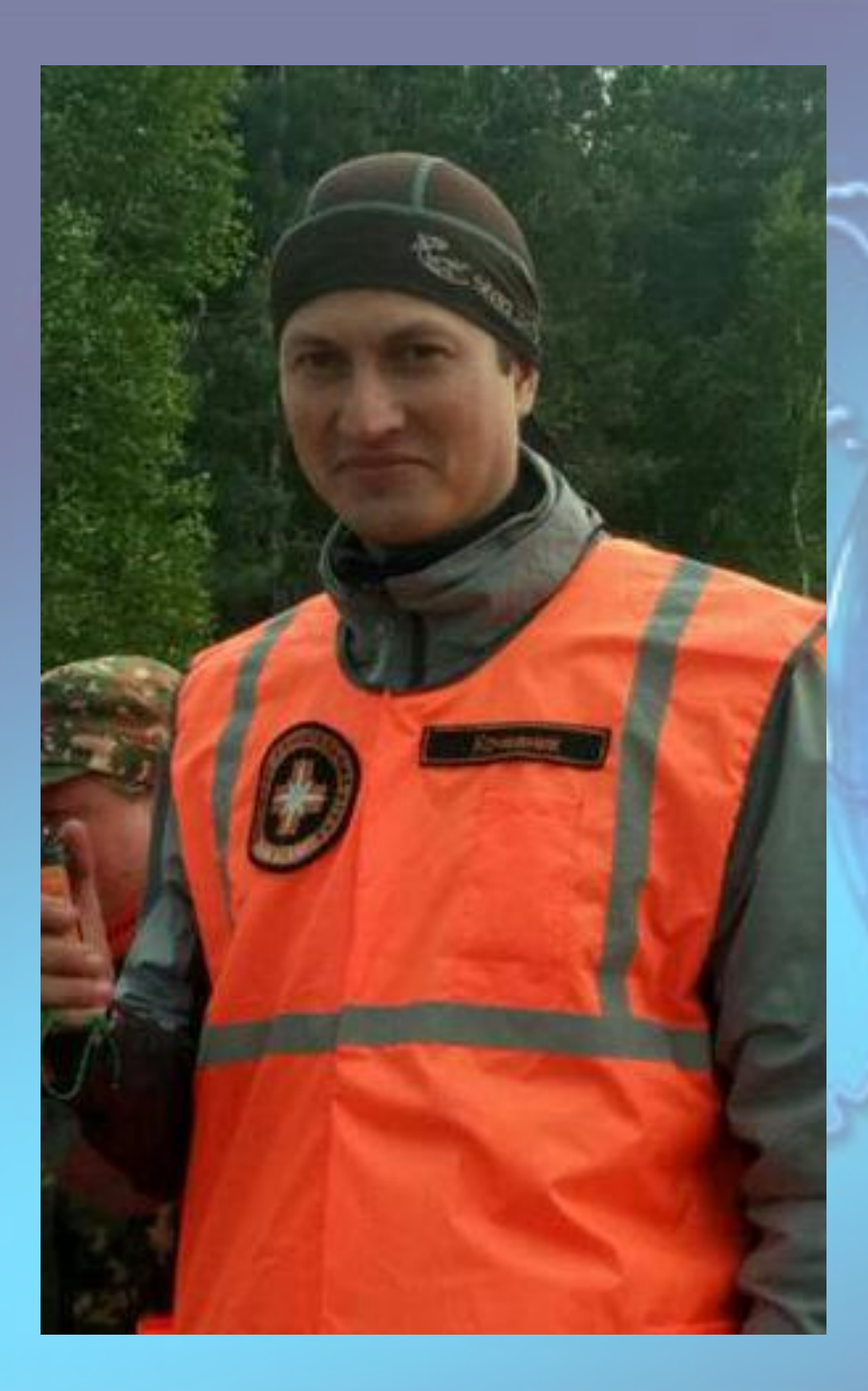

#### **Антон (Кочевник) Тамбов**

- **Картограф.**
- **Оперативный Картограф.**

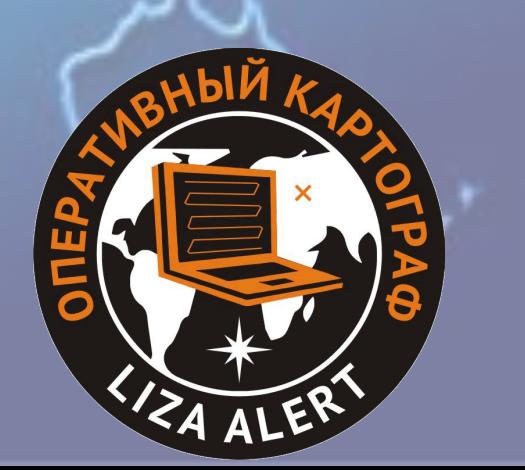

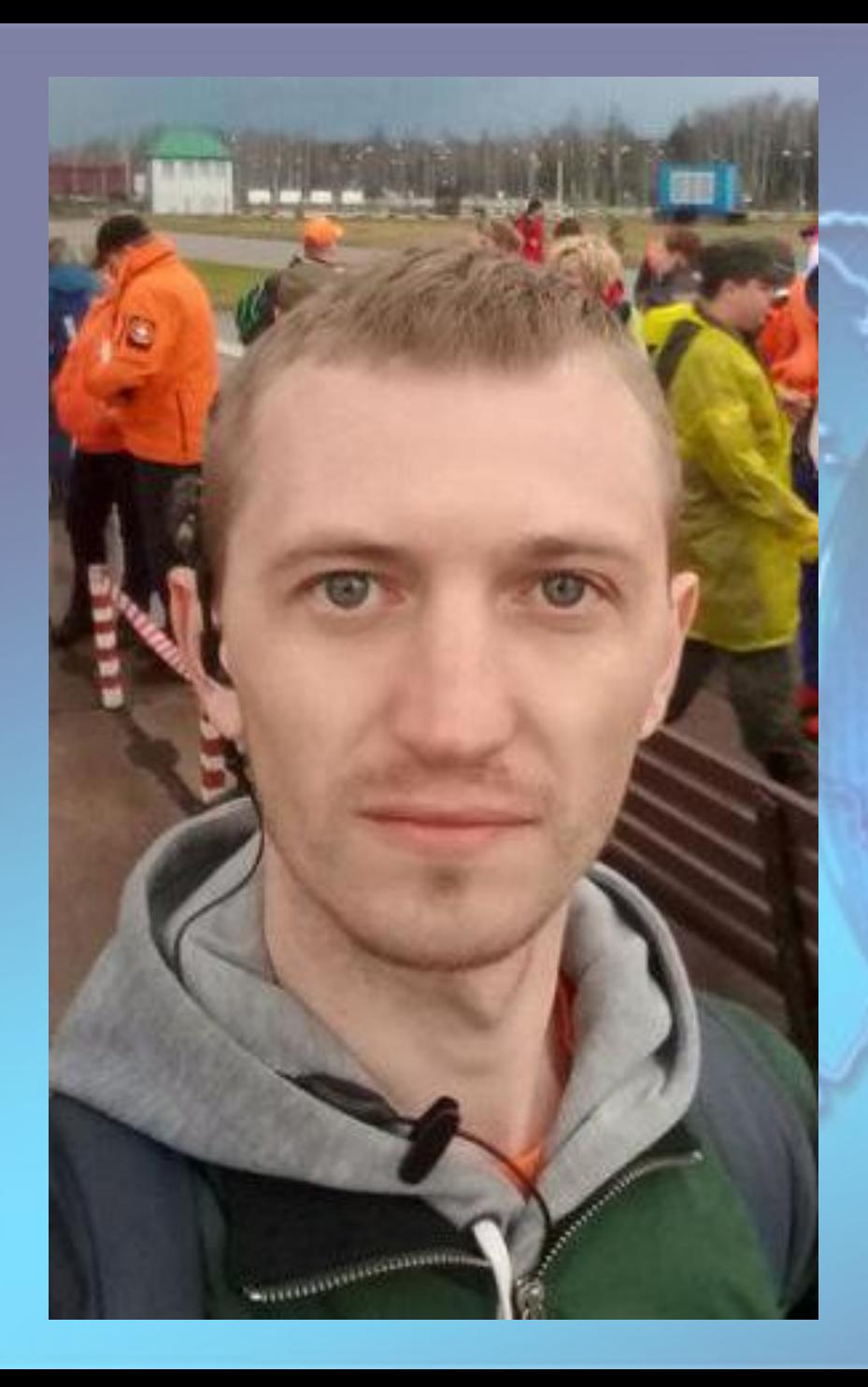

#### **Николай (Барни) Курск**

- **Картограф.**
- **Оперативный Картограф.**

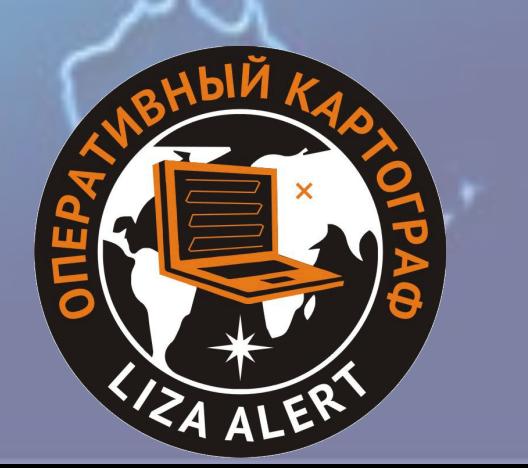

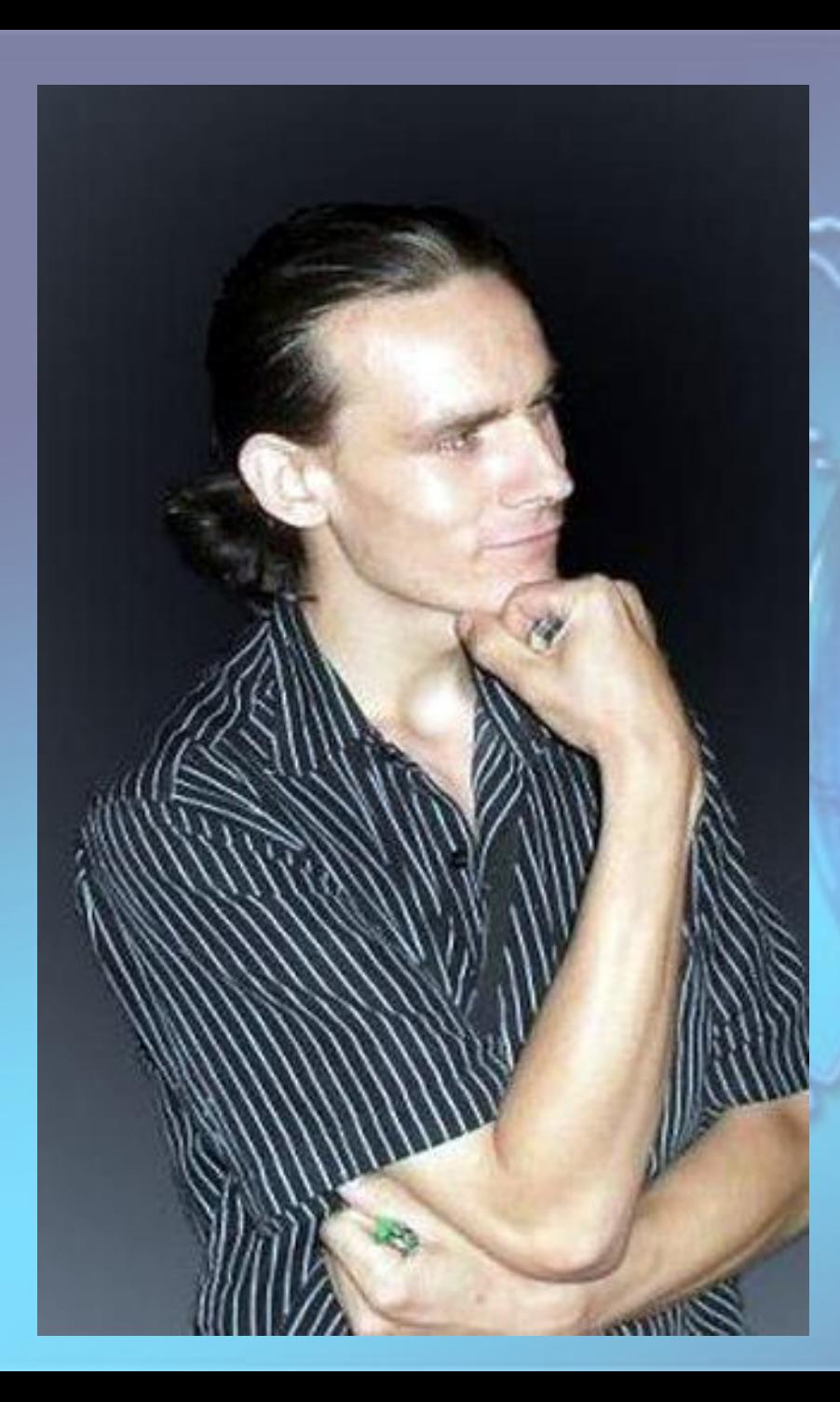

## **Андрей (Maloff) Ростов-на-дону.**

- **Картограф.**
- **Оперативный Картограф.**

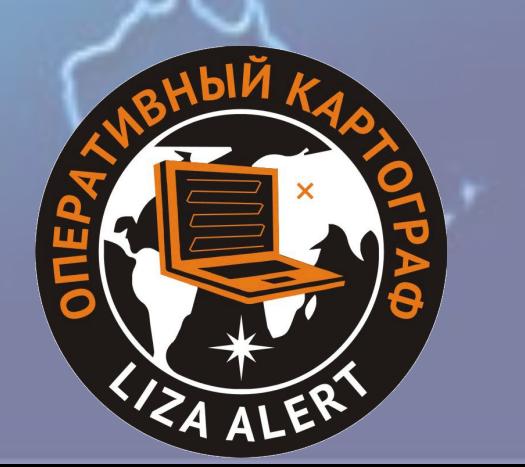

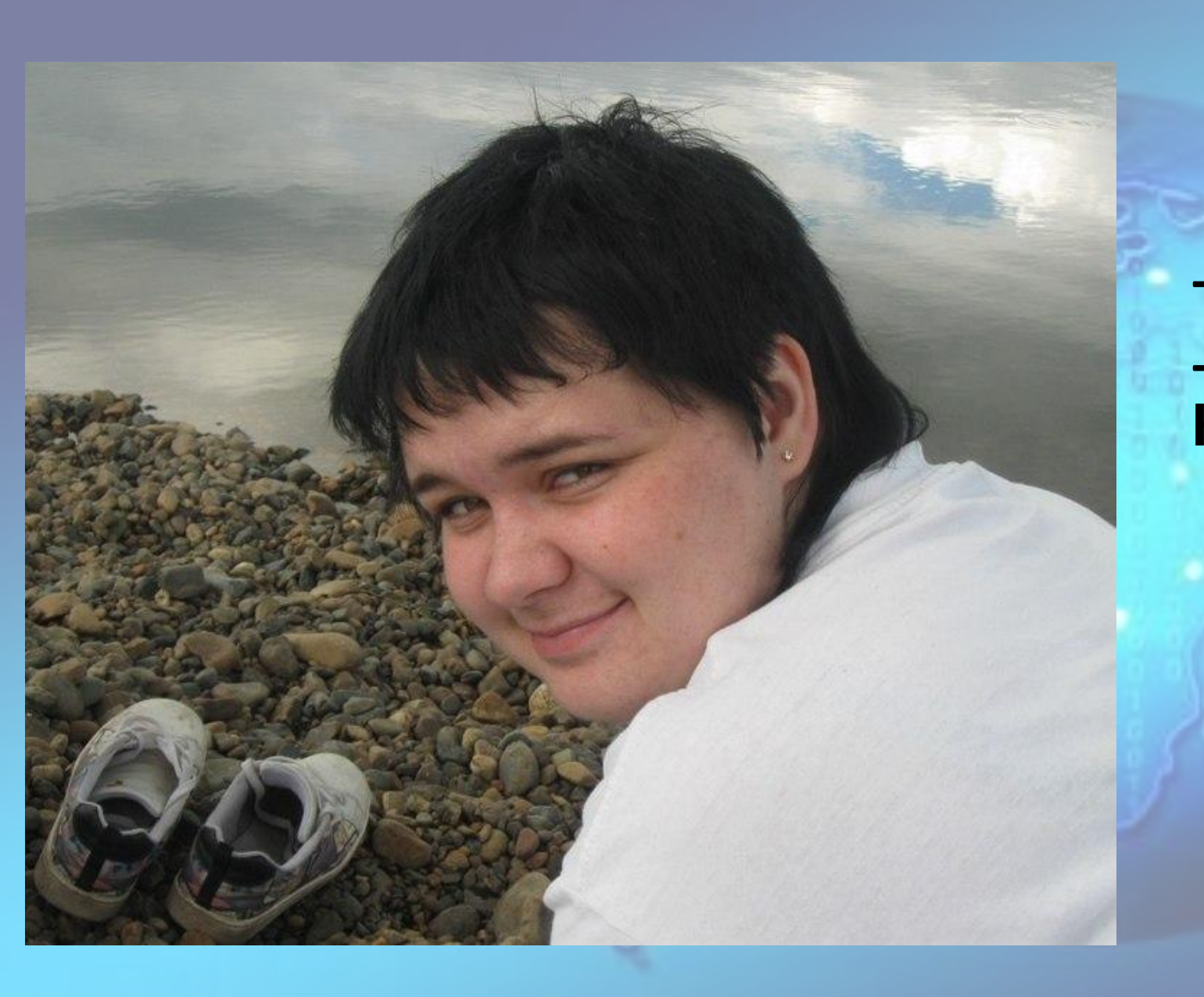

# **(Пионерка)**

**- Картограф. - Оперативный Картограф.**

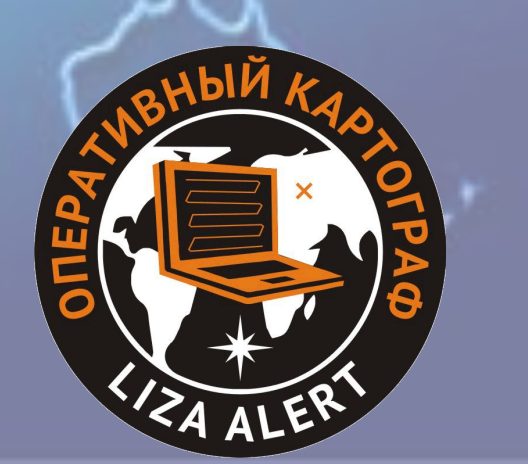